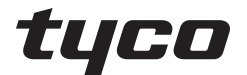

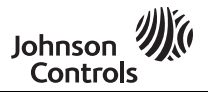

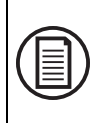

To download the full user manual and register your product, please visit: www.dsc.com/m/29010527 or scan the QR code to the right.

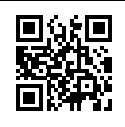

# **HS2TCHPRO/HS2TCHPROBLK Touchscreen User Guide Instrukcja obsługi terminalu z ekranem dotykowym HS2TCHPRO/HS2TCHPROBLK Guida utente della tastiera touchscreen HS2TCHPRO/ HS2TCHPROBLK HS2TCHPRO/HS2TCHPROBLK Gebruikershandleiding aanraakscherm**

**WARNING:** This manual contains information on limitations regarding product use, function and information on the limitation as to liability of the manufacturer. The entire manual should be carefully read.

 $00000$ 

**OSTRZEŻENIE:** w niniejszym podręczniku podano informacje dotyczące ograniczeń zastosowania

i funkcjonowania produktu oraz odpowiedzialności producenta. Należy uważnie przeczytać całą instrukcję obsługi.

**ATTENZIONE:** Il presente manuale contiene informazioni sulle limitazioni d'uso e di funzionamento del prodotto, nonché informazioni sulle limitazioni di responsabilità del produttore. È necessario leggere attentamente tutto il manuale.

**WAARSCHUWING:** Deze handleiding bevat informatie over beperkingen betreffende het productgebruik, de functie en informatie over de beperking van de aansprakelijkheid van de fabrikant. De hele handleiding moet zorgvuldig worden gelezen.

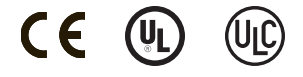

# **Safety Notes**

This manual shall be used in conjunction with the PowerSeries Pro User manual for the compatible alarm control panel: HS3032, HS3128, HS3248.

Always ensure you obtain the latest version of the User Guide. Updated versions of this User Guide are available by contacting your distributor.

**Warning:** Read and save these instructions! Follow all warnings and instructions specified within this document and/or on the equipment.

### **Important Safety Instructions**

To reduce the risk of fire, electric shock and/or injury, observe the following:

- Do not spill any type of liquid on the equipment.
- Do not attempt to service this product yourself. Opening or removing the cover may expose you to dangerous voltage or other risk. Refer servicing to qualified service personnel. Never open the device yourself.
- Do not touch the equipment and its connected cables during an electrical storm; there may be a risk of electric shock.
- Do not use the Alarm System to report a gas leak if the system is near a leak.

### **Regular Maintenance and Troubleshooting**

Keep your HS2TCHPRO/HS2TCHPROBLK Touchscreen keypad in optimal condition by following all the instructions that are included within this manual and/or marked on the product.

### **Handling Precautions**

Do not apply excessive force to the display surface or the adjoining areas since this may cause the color tone to vary.

### **Cleaning**

- If the display surface is contaminated, breathe on the surface and gently wipe it with a soft, dry cloth. If still not completely clean, moisten cloth with isopropyl alcohol.
- <sup>l</sup> Do not use abrasives, water, thinners, solvents or aerosol cleaners (spray polish), any aromatic solvents, ketones etc. that may enter through holes in the HS2TCHPRO/HS2TCHPROBLK Touchscreen keypad and cause damage.

### **Troubleshooting**

Occasionally, you may have a problem with your system. If this happens, your Alarm Controller will display an error message. Refer to the provided list when you see an error message on the display. If additional help is required, contact your distributor for service.

**Warning:** This equipment, HS2TCHPRO/HS2TCHPROBLK Touchscreen keypad shall be installed and used within an environment that provides the pollution degree max 2 and over-voltages category II non-hazardous locations, indoor only. It is designed to be installed, serviced and/or repaired by service persons only [service person is defined as a person having the appropriate technical training and experience necessary to be aware of hazards to which that person may be exposed in performing a task and of measures to minimize the risks to that person or other persons]. There are no parts replaceable by the end-user within this equipment.

**Warning:** Never obstruct the access to the Alarm controller to which this equipment is connected. These safety instructions should not prevent you from contacting the distributor and/or the manufacturer to obtain any further clarification and/or answers to your concerns.

# **Quick Start**

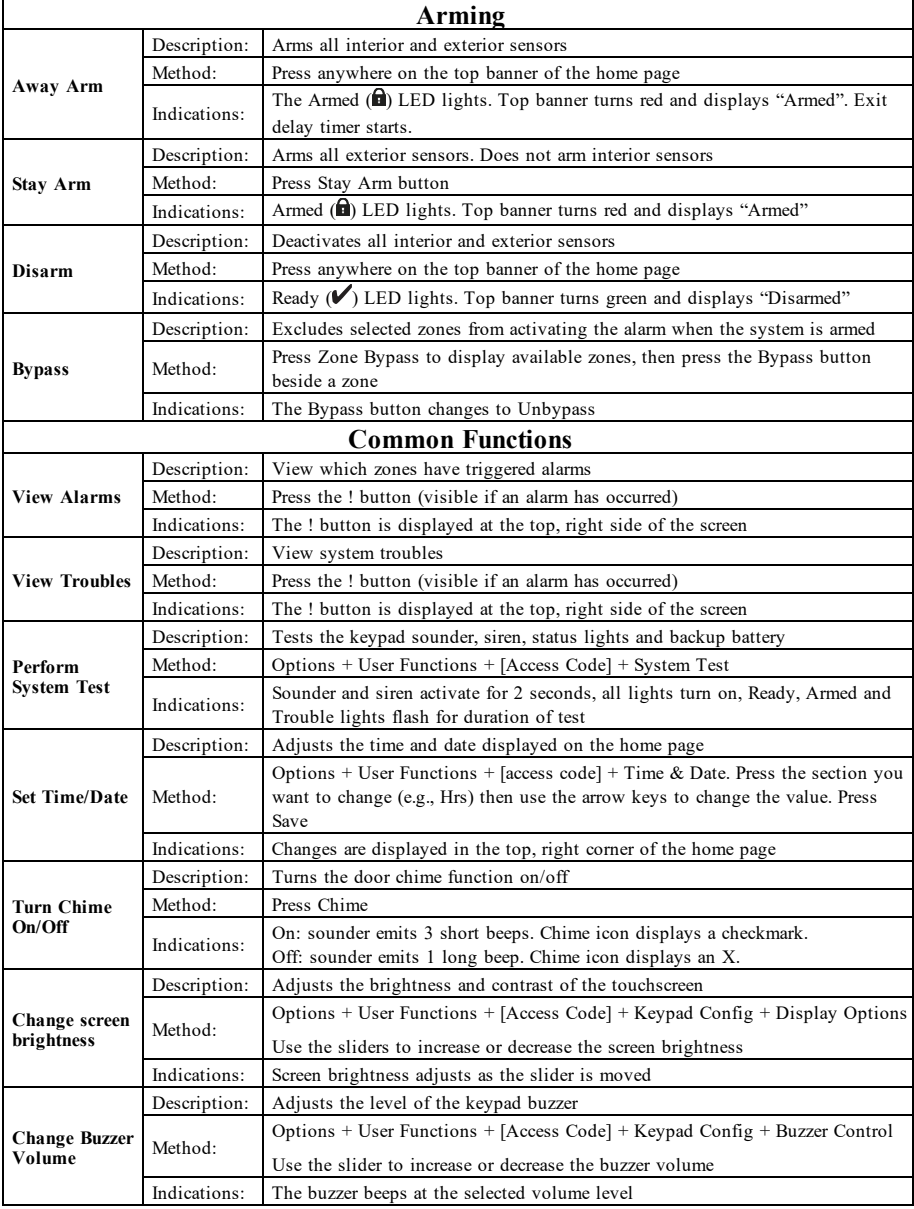

# **Introduction**

#### **Figure 1- Controls and Indicators**

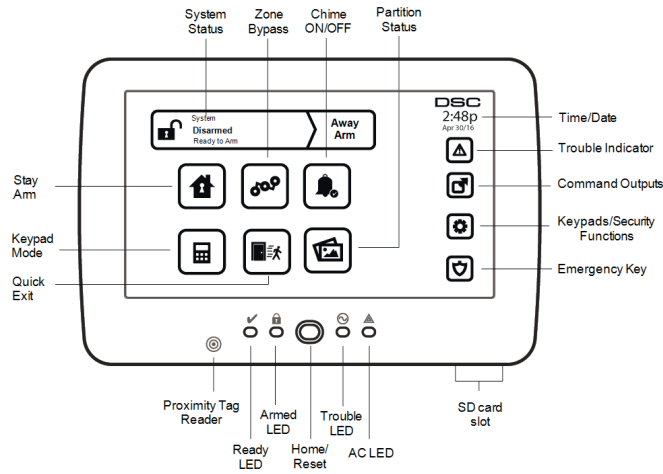

The HS2TCHPRO/HS2TCHPROBLK Touchscreen is an interactive touch-sensitive color LCD that can be used on any PowerSeries Pro control panel. Due to the custom requirements of individual installations, some of the features described here may perform differently than described. Refer to your Installer's Instructions for the details of your specific installation and to the User Manual for general security system information.

### **Testing**

To ensure that your system continues to function as intended, you must test it weekly. Please refer to the "Testing your System" section in this manual. If your system does not function properly, call your installing company for service.

## **Monitoring**

This system is capable of transmitting alarms, troubles and emergency information to a central station. If you initiate an alarm by mistake, immediately call the central station to prevent an unnecessary response.

### **Using Your System**

This section provides additional information about how to use your alarm system.

### **When Alarm Sounds**

The system can generate 3 different alarm sounds:

- Temporal/pulsed siren = Fire Alarm
- $\bullet$  4 beeps, 5-second pause, 4 beeps = Carbon Monoxide Alarm
- $\bullet$  Continuous siren = Intrusion (Burglary Alarm)

**Note:** The priority of signals is fire alarm, carbon monoxide alarm and medical alarm, then burglary alarm.

**Note:** Medical alarm is silent. It only results in an alarm transmission to the monitoring station.

### **Intrusion (Burglary) Alarm Continuous Siren**

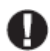

If you are unsure of the source of the alarm, approach with caution! If the alarm was accidental, enter your Access Code to silence the alarm. Call your central station to avoid a dispatch.

### **If the Intrusion Alarm was Accidental**

1. Enter your Access Code to silence the alarm. If the code is entered within 30s (or the programmed value of the alarm transmission delay) the transmission of the alarm to the monitoring station will be canceled.

2. Call your central station to avoid a dispatch.

### **Fire Alarm Pulsed Siren**

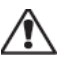

Follow your emergency evacuation plan immediately!

If the fire alarm was accidental (e.g., burned toast, bathroom steam, etc.), enter your Access Code to silence the alarm. Call your central station to avoid a dispatch. To reset the detectors, see the Sensor Reset section.

### **Wireless Carbon Monoxide Alarm**

Activation of your CO alarm indicates the presence of carbon monoxide (CO), which can be fatal. During an alarm, the red LED on the CO detector flashes rapidly and the buzzer sounds with a repeating cadence of: 4 quick beeps, 5-second pause, 4 quick beeps. Also, during an alarm, the siren connected to the control panel produces a repeating cadence of 4 quick beeps, 5-second pause, 4 quick beeps. The keypad will also provide audible and visual indication of the CO alarm.

#### If an Alarm Sounds:

- 1. Operate silence button.
- 2. Call emergency services or your fire department.
- 3. Immediately move outdoors or to an open door/window.

**Warning:** Carefully review your Carbon Monoxide Installation/User Guide to determine the necessary actions required to ensure your safety and ensure that the equipment is operating correctly. Incorporate the steps outlined in the guide into your evacuation plan.

# **Troubles**

When a trouble condition is detected, the Trouble ( **!** ) or System indicator will turn on, and the keypad will beep every 10 seconds. Press the (**1)** key to silence the beeps. Press (**1)** to view the trouble condition. The Trouble ( **!** ) or System indicator will flash. The corresponding trouble will light up.

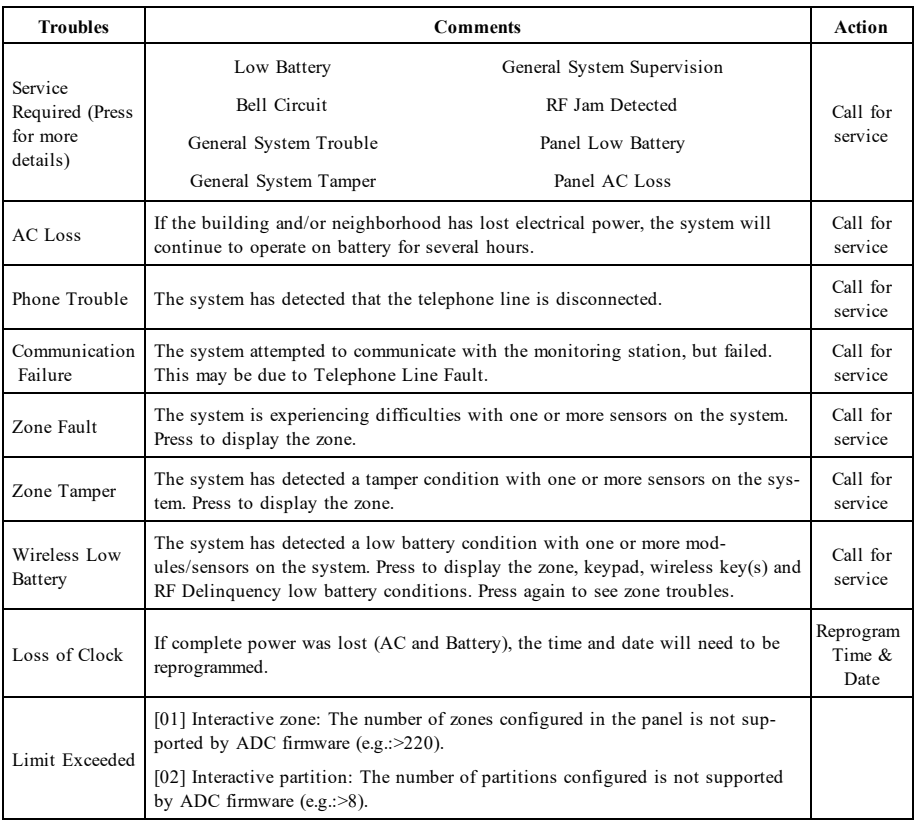

# **Additional Functions**

### **Photos**

You can create a slideshow of photos to View on the keypad. Photos are added using an SD card (32x24x2.1 mm. Not supplied). See online user manual for details.

### **Quick Exit**

If the system is armed and you need to exit, use the quick exit function to avoid disarming and rearming the system. To activate this function, tap the Quick Exit icon. You have 2 minutes to leave the premises through your exit door. When the door is closed again the remaining exit time is canceled.

### **Time & Date Programming**

Tap on Options. Select User Functions [Master Code] and then select Time & Date. Tap on the section you would like to change and use the up/down arrows to change time/date. Once done, press Save.

### **Keypad Mode**

This option allows the HS2TCHPRO/HS2TCHPROBLK Touchscreen to function as a traditional DSC keypad.

## **Door Chime (Chime enable/disable)**

The keypad indicates the current state of the door chime function (Enabled or Disabled). To choose the opposite function, tap the 'Chime' icon. Three beeps indicate that the chime is ON (Enabled). One long beep indicates that chime is OFF (Disabled).

**Note:** The door chime feature should be used in Disarmed mode only.

### **Zone Bypass**

This screen allows you to view the status of the zones on the system.

### **Zone Status Indicators**

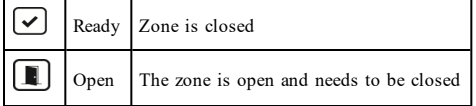

# **Options Menu**

Access the following functions by pressing Options on the right side of the home page. See the online HS2TCHPRO/HS2TCHPROBLK User Manual for more information.

- **Access Codes**
- **-** Installer Menu
- User Functions
- **.** Chime Enabled/Disabled
- **.** Partition Status
- Keypad Mode

## **Access Codes**

For more information, see the online HS2TCHPRO/HS2TCHPROBLK User Manual.

## **User Functions**

Access the following user functions by pressing Options + User Functions + [Access Code]. For more information, see the online HS2TCHPRO/HS2TCHPROBLK User Manual.

### **Keypad Configuration**

The following options can be configured:

**Display Options:** sets the brightness and screen timeout of the Touchscreen, as well as screen saver options.

**Buzzer Control:** sets the buzzer volume of the Touchscreen. Note: For SIA CP-01, the buzzer volume shall not be placed at the minimum setting.

**Note:** For UL/ULC installations, the buzzer level shall not be changed from the default level.

**Picture Frame:** selects the pictures that will be displayed on the slideshow.

**Calibration:** calibrates the Touchscreen.

**Clock Mode:** displays the digital clock.

**Clean Mode:** allows the user to touch (i.e., clean) the screen without enabling or disabling any functions. The screen will remain in this mode for 30 seconds, then return to the Keypad Configuration screen.

**Home Page:** can be configured in one of two different views, Classic (square buttons) and Contemporary (rondel).

## **Chime Enabled/Disabled**

**Door Chime:** To turn the door chime function On/Off, tap the Chime icon. 3 beeps indicate that the chime is ON. 1 long beep indicates the Chime is OFF.

## **Partition Status**

To view the partition status, press Options, User Functions, then Partition Status. The keypad shows basic status for up to 8 partitions, depending on the configuration of your system. Each partition is identified along with its current status.

## **Keypad Mode**

This option allows the HS2TCHPRO/HS2TCHPROBLK Touchscreen to function as a traditional DSC keypad.

# **Emergency Keys**

When the emergency key is pressed, a new screen is displayed with:

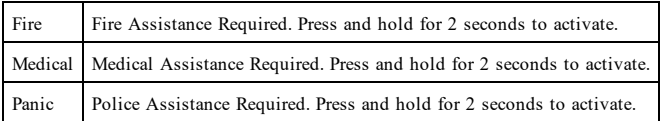

**Important:** The Medical and Panic keys are ON by default. The Fire key will not function unless programmed by the Installer. Please ask your installer if the Fire, Medical and Panic keys are enabled.

# **Testing Your System**

**Note:** If you are going to perform a System Test, call your Monitoring Station to inform them when you begin and also when you end the test.

## **Testing Your Keypad Sounder and Siren**

The System Test performs a two-second check of the keypad sounder and bell or siren, in addition to testing the keypad status lights and the panel backup battery.

- 1. Press Options, User Functions [Master Code], then System Test. The following will occur:
	- The system activates all keypad sounders and bells or sirens for 2 seconds. All keypad lights turn ON.
	- The Ready, Armed, and Trouble LEDs will flash for the duration of the test.
- 2. To exit the function menu, press [#].

## **Testing Your Entire System**

All smoke detectors in this installation must be tested by your smoke detector installer or dealer once a year to ensure they are functioning correctly.

**Note:** Should the system fail to function properly, call your installation company for service immediately.

- 1. Prior to testing, ensure that the system is disarmed and the Ready light is on.
- 2. Close all zones to return the system to the Ready state.
- 3. Perform a System Test by following the steps in the "Testing Your Keypad Sounder and Siren" section.
- 4. To test the zones, activate each detector in turn (e.g., open each door/window or walk in motion detector areas).

On an HS2TCHPRO/HS2TCHPROBLK keypad, the following message will be displayed when each zone (detector) is activated: "Ready to Force," "Not Ready". Use the zone status button to view which zones are open. The message will disappear when the zones are closed.

**Note:** Some features described above will not be functional unless enabled by your installer. Ask your installer which features are functional on your system.

## **Walk Test Mode**

The installer can initiate a Walk Test mode for the system. While in Walk Test mode, the Ready, Armed, and Trouble LEDs will flash to indicate that Walk Test is active. When the system automatically terminates the Walk Test mode, it will annunciate with an audible warning (5 beeps every 10 seconds), beginning five minutes prior to the termination of the test.

## **License Agreement**

IMPORTANT - READ CAREFULLY: DSC Software purchased with or without Products and Components is copyrighted and is purchased under the following license terms:

- This End-User License Agreement ("EULA") is a legal agreement between You (the company, individual or entity who acquired the Software and any related Hardware)<br>and Digital Security Controls, a division of Tyco Safety Pr

- If the DSC software product ("SOFTWARE PRODUCT" or "SOFTWARE") is intended to be accompanied by HARDWARE, and is NOT accompanied by new<br>HARDWARE, You may not use, copy or install the SOFTWARE PRODUCT. The SOFTWARE PRODUC

- Any software provided along with the Software Product that is associated with a separate end-user license agreement is licensed to You under the terms of that license agreement.

- By installing, copying, downloading, storing, accessing or otherwise using the Software Product, You agree unconditionally to be bound by the terms of this EULA, even<br>if this EULA is deemed to be a modification of any pr

#### SOFTWARE PRODUCT LICENSE

The SOFTWARE PRODUCT is protected by copyright laws and international copyright treaties, as well as other intellectual property laws and treaties. The SOFTWARE PRODUCT is licensed, not sold.

#### 1. GRANT OF LICENSE This EULA grants You the following rights:

(a)Software Installation and Use - For each license You acquire, You may have only one copy of the SOFTWARE PRODUCT installed.

(b)Storage/Network Use - The SOFTWARE PRODUCT may not be installed, accessed, displayed, run, shared or used concurrently on or from different computers, includ-<br>ing a workstation, terminal or other digital electronic devi

(c)Backup Copy - You may make back-up copies of the SOFTWARE PRODUCT, but You may only have one copy per license installed at any given time. You may use<br>the back-up copy solely for archival purposes. Except as expressly p

#### 2. DESCRIPTION OF OTHER RIGHTS AND LIMITATIONS

(a) Limitations on Reverse Engineering, Decompilation and Disassembly - You may not reverse engineer, decompile, or disassemble the SOFTWARE PRODUCT, except<br>and only to the extent that such activity is expressive permitted tute reasonable measures to ensure compliance with the terms and conditions of this EULA.

(b) Separation of Components - The Software Product is licensed as a single product. Its component parts may not be separated for use on more than one HARDWARE unit.

(c) Single INTEGRATED PRODUCT - If You acquired this SOFTWARE with HARDWARE, then the SOFTWARE PRODUCT is licensed with the HARDWARE as<br>a single integrated product. In this case, the SOFTWARE PRODUCT may only be used with

(d) Rental - You may not rent, lease or lend the SOFTWARE PRODUCT. You may not make it available to others or post it on a server or web site.

(e) Software Product Transfer - You may transfer all of Your rights under this EULA only as part of a permanent sale or transfer of the HARDWARE, provided You retain<br>no copies, You transfer all of the SOFTWARE PRODUCT (inc PRODUCT.

(f) Termination - Without prejudice to any other rights, DSC may terminate this EULA if You fail to comply with the terms and conditions of this EULA. In such event,<br>You must destroy all copies of the SOFTWARE PRODUCT and

(g) Trademarks - This EULA does not grant You any rights in connection with any trademarks or service marks of DSC or its suppliers.

#### 3. COPYRIGHT

All title and intellectual property rights in and to the SOFTWARE PRODUCT (including but not limited to any images, photographs, and text incorporated into the<br>SOFTWARE PRODUCT), the accompanying printed materials, and any This EULA grants You no rights to use such content. All rights not expressly granted under this EULA are reserved by DSC and its suppliers.

#### 4. EXPORT RESTRICTIONS

You agree that You will not export or re-export the SOFTWARE PRODUCT to any country, person, or entity subject to Canadian export restrictions.

#### 5. CHOICE OF LAW

This Software License Agreement is governed by the laws of the Province of Ontario, Canada.

#### 6. ARBITRATION

All disputes arising in connection with this Agreement shall be determined by final and binding arbitration in accordance with the Arbitration Act, and the parties agree to<br>be bound by the arbitrator's decision. The place

#### 7. LIMITED WARRANTY

(a) NO WARRANTY - DSC PROVIDES THE SOFTWARE "AS IS" WITHOUT WARRANTY. DSC DOES NOT WARRANT THAT THE SOFTWARE WILL<br>MEET YOUR REQUIREMENTS OR THAT OPERATION OF THE SOFTWARE WILL BE UNINTERRUPTED OR ERROR-FREE.

(b) CHANGES IN OPERATING ENVIRONMENT - DSC shall not be responsible for problems caused by changes in the operating characteristics of the HARDWARE, or for problems in the interaction of the SOFTWARE PRODUCT with non-DSC-SOFTWARE or HARDWARE PRODUCTS.

(c) LIMITATION OF LIABILITY - WARRANTY REFLECTS ALLOCATION OF RISK - IN ANY EVENT, IF ANY STATUTE IMPLIES WARRANTIES OR CÓNDITIONS NOT STATED IN THIS LICENSE AGREEMENT, DSC'S ENTIRE LIABILITY UNDER ANY PROVISION OF THIS LICENSE AGREEMENT<br>SHALL BE LIMITED TO THE GREATER OF THE AMOUNT ACTUALLY PAID BY YOU TO LICENSE THE SOFTWARE PRODUCT AND F CONSEQUENTIAL OR INCIDENTAL DAMAGES, THE ABOVE LIMITATION MAY NOT APPLY TO YOU.

(d) DISCLAIMER OF WARRANTIES - THIS WARRANTY CONTAINS THE ENTIRE WARRANTY AND SHALL BE IN LIEU OF ANY AND ALL OTHER WARRANTIES, WHETHER EXPRESSED OR IMPLIED (INCLUDING ALL IMPLIED WARRANTIES OF MERCHANTABILITY OR FITNESS FOR A PARTICULAR PURPOSE) AND OF ALL OTHER OBLIGATIONS OR LIABILITIES ON THE PART OF DSC. DSC MAKES NO OTHER WARRANTIES. DSC NEITHER ASSUMES NOR AUTHORIZES ANY OTHER PERSON PURPORTING TO ACT ON ITS BEHALF TO MODIFY OR TO CHANGE THIS WARRANTY, NOR TO ASSUME FOR IT ANY OTHER WARRANTY OR LIABILITY CONCERNING THIS SOFTWARE PRODUCT.

(e) EXCLUSIVE REMEDY AND LIMITATION OF WARRANTY - UNDER NO CIRCUMSTANCES SHALL DSC BE LIABLE FOR ANY SPECIAL, INCIDENTAL, CONSEQUENTIAL OR INDIRECT DAMAGES BASED UPON BREACH OF WARRANTY, BREACH OF CONTRACT, NEGLIGENCE, STRICT LIABILITY, OR ANY OTHER LEGAL THEORY. SUCH DAMAGES INCLUDE, BUT ARE NOT LIMITED TO, LOSS OF PROFITS, LOSS OF THE<br>SOFTWARE PRODUCT OR ANY ASSOCIATED EQUIPMENT, COST OF CAPITAL, COST OF SUBSTITUTE OR REPLACEMENT EQUIPMENT, FACILITIES OR SERVICES, DOWN TIME, PURCHASERS TIME, THE CLAIMS OF THIRD PARTIES, INCLUDING CUSTOMERS, AND INJURY TO **PROPERTY** 

WARNING: DSC recommends that the entire system be completely tested on a regular basis. However, despite frequent testing, and due to, but not limited to, criminal<br>tampering or electrical disruption, it is possible for thi

FCC Compliance Statement-

CAUTION:Changes or modifications not expressly approved by DSC could void your authority to use this equipment.

This equipment generates and uses radio frequency energy and if not installed and used properly, in strict accordance with the manufacturer's instructions, may cause inter-<br>ference to radio and television reception. It has "B" of Part 15 of FCC Rules, which are designed to provide reasonable protection against such interference in any residential installation. However, there is no guarantee<br>that interference will not occur in a particular in

- Re-orient the receiving antenna

- Relocate the alarm control with respect to the receiver

- Move the alarm control away from the receiver

- Connect the alarm control into a different outlet so that alarm control and receiver are on different circuits.

If necessary, the user should consult the dealer or an experienced radio/television technician for additional suggestions. The user may find the following booklet prepared by<br>the FCC helpful: "How to Identify and Resolve R

This Class B digital apparatus complies with CAN ICES-3(b)/nmb-3(b).

EN50131-1 Grade 3/Class II

The Model HS2TCHPRO/HS2TCHPROBLK Keypad has been certified by Telefication according to EN50131-1:2006 + A1:2009 + A2:2017, EN50131-3:2009 for Grade 3, Class II.

Note: For EN50131 compliant installations the following functions (initiated from the keypad emergency buttons) have to be disabled:

- Fire Alarm function

- Auxiliary (Medical) Alarm function

- Panic Alarm function

© 2018 Tyco Security Products. All Rights Reserved Toronto, Canada • www.dsc.com

The trademarks, logos, and service marks displayed on this document are registered in the United States [or other countries]. Any misuse of the trademarks is strictly prohibited and Tyco will aggressively enforce its intellectual property rights to the fullest extent of the law, including pursuit of criminal prosecution wherever necessary. All trademarks not owned by Tyco are the property of their respective owners, and are used with permission or allowed under applicable laws. Product offerings and specifications are subject to change without notice.

Actual products may vary from photos. Not all products include all features. Availability varies by region; contact your sales representative.

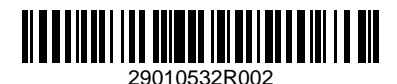

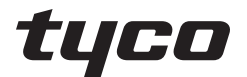

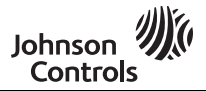

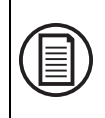

Aby pobrać pełne wersje instrukcji obsługi oraz zarejestrować produkt, należy odwiedzić stronę: www.dsc.com/m/29010527 lub zeskanować kod QR znajdujący się po prawej stronie.

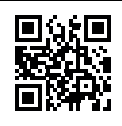

## **Instrukcja obsługi terminalu z ekranem dotykowym HS2TCHPRO/HS2TCHPROBLK**

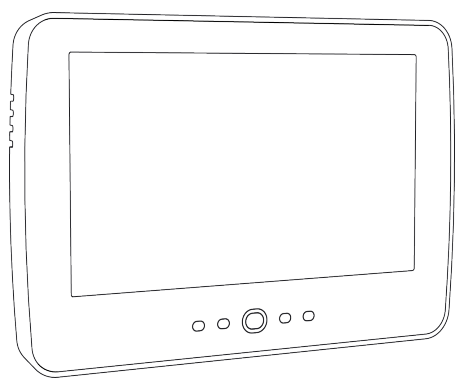

**Ostrzeżenie:** W niniejszym podręczniku podano informacje dotyczące ograniczeń zastosowania i funkcjonowania produktu oraz odpowiedzialności producenta. Należy uważnie przeczytać cały podręcznik.

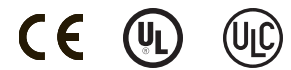

# **Zasady bezpieczeństwa**

Niniejszej instrukcji należy używać w połączeniu z instrukcją obsługi systemu systemu PowerSeries Pro zgodnej centrala alarmowa: HS3032, HS3128, HS3248.

Należy zawsze sprawdzić, czy uzyskano najnowszą wersję instrukcji obsługi. Aktualną wersję tej instrukcji obsługi można uzyskać od dystrybutora.

**Ostrzeżenie:** Zapoznać się z treścią instrukcji obsługi i zachować ją na przyszłość. Przestrzegać wszystkich ostrzeżeń i wskazówek umieszczonych w tym dokumencie oraz/lub umieszczonych na urządzeniu.

### **Ważne zasady bezpieczeństwa**

Aby ograniczyć ryzyko pożaru, porażenia prądem i/lub spowodowania obrażeń ciała, należy przestrzegać następujących zasad:

- Nie rozlewać żadnych płynów na sprzet.
- Nie podejmować prób samodzielnych napraw urządzenia. Nie otwierać ani nie zdejmować obudowy, ponieważ może to narazić użytkownika na porażenie prądem elektrycznym lub inne niebezpieczeństwa. Serwisowanie należy zlecić osobom o odpowiednich kwalifikacjach. Nigdy nie otwierać urządzenia samodzielnie.
- <sup>l</sup> Nie dotykać urządzenia ani podłączonych do niego przewodów podczas burzy z wyładowaniami atmosferycznymi; istnieje ryzyko porażenia prądem.
- <sup>l</sup> Nie używać systemu alarmowego do zgłaszania wycieków gazu, jeżeli system znajduje się w pobliżu wycieku.

### **Konserwacja okresowa oraz wyszukiwanie i usuwanie usterek**

Aby utrzymać panel sterowania z ekranem dotykowym HS2TCHPRO/HS2TCHPROBLK w dobrym stanie, należy przestrzegać wszystkich instrukcji przedstawionych w tej instrukcji obsługi i/lub umieszczonych na produkcie.

## **Środki ostrożności**

Nie naciskać mocno powierzchni wyświetlacza ani jego bezpośredniego otoczenia, ponieważ może to spowodować różnicę odcieni kolorów.

### **Czyszczenie**

- <sup>l</sup> Jeżeli powierzchnia wyświetlacza jest zabrudzona, należy chuchnąć na jego powierzchnię, a następnie przetrzeć delikatnie miękką i suchą szmatką. Jeżeli wyświetlacz jest nadal brudny, należy zwilżyć szmatkę alkoholem izopropylowym.
- <sup>l</sup> Nie używać środków ściernych, wody, rozcieńczalników, rozpuszczalników ani rozpylanych środków czyszczących (środków nabłyszczających), rozpuszczalników zapachowych, ketonów itd., które mogą dostać się do wnętrza przez otwory panelu sterowania z ekranem dotykowym HS2TCHPRO/HS2TCHPROBLK i spowodować jego uszkodzenie.

### **Rozwiązywanie problemów**

Czasami mogą występować usterki systemu. W takim przypadku na centrala alarmowa wyświetlany jest komunikat o błędzie. Po wyświetleniu komunikatu o błędzie należy zapoznać się z poniższą listą. Aby uzyskać dodatkową pomoc, należy skontaktować się z dystrybutorem.

**Ostrzeżenie:** Ten panel sterowania z ekranem dotykowym HS2TCHPRO/HS2TCHPROBLK powinien być instalowany i obsługiwany w środowisku o maksymalnie 2. stopniu zanieczyszczenia i możliwości występowania przepięć kategorii II, w miejscach niezagrożonych wybuchem, wewnątrz budynków. Powinien być montowany, serwisowany i/lub naprawiany tylko przez wykwalifikowanych techników [wykwalifikowany technik to osoba, która przeszła odpowiednie szkolenie techniczne i dysponuje doświadczeniem, pozwalającym na poznanie zagrożeń występujących podczas wykonywania pracy tego typu oraz na przedsięwzięcie kroków, dzięki którym możliwe będzie zminimalizowanie ryzyka własnego i innych osób]. Urządzenie nie zawiera części, które mogą być wymieniane przez użytkownika końcowego.

**Ostrzeżenie:** Nigdy nie blokować dostępu do centrala alarmowa, do której podłączone jest urządzenie. Niniejsze informacje na temat bezpieczeństwa nie ograniczają prawa użytkownika do skontaktowania się z dystrybutorem i/lub producentem w celu uzyskania bliższych wyjaśnień i/lub odpowiedzi na nurtujące go pytania.

# **Skrócona instrukcja obsługi**

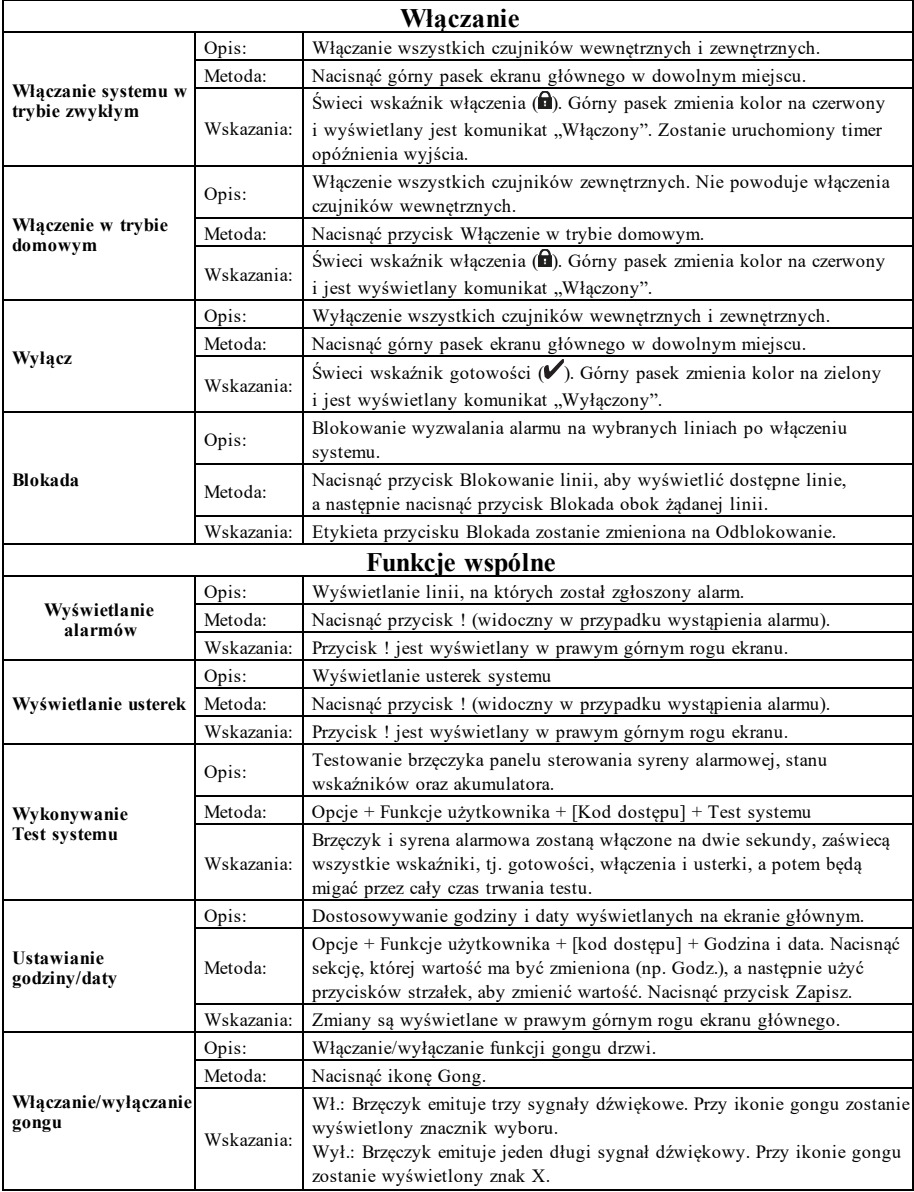

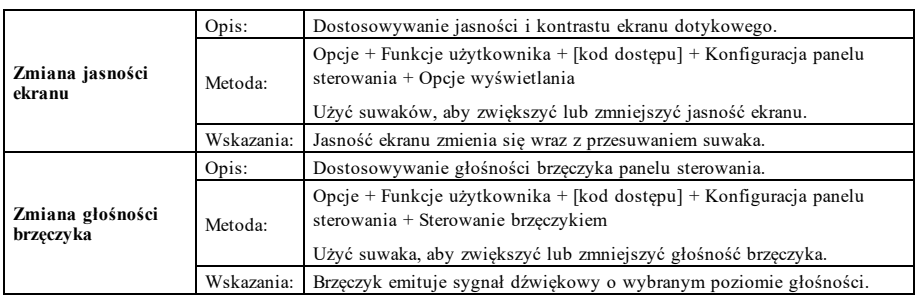

# **Wprowadzenie**

#### **Rysunek 1 — Przyciski sterujące i wskaźniki**

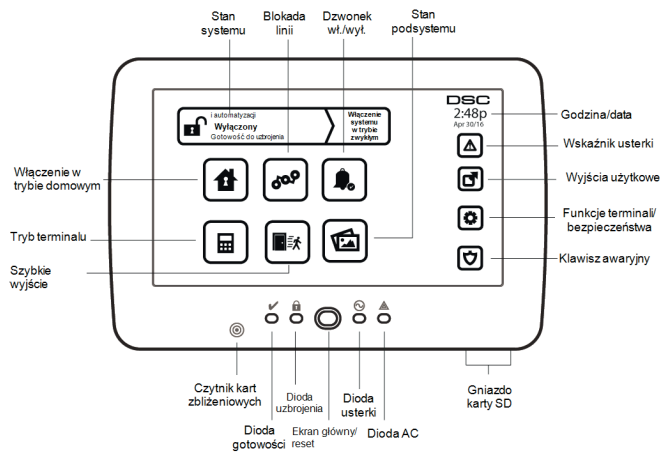

Terminal z ekranem dotykowym HS2TCHPRO/HS2TCHPROBLK jest wyposażony w dotykowy, kolorowy ekran LCD. Można go używać do obsługi dowolnej centrala alarmowa PowerSeries Pro. Ze względu na niestandardowe wymagania poszczególnych instalacji niektóre funkcje przedstawione w tej instrukcji mogą działać inaczej niż opisano. Więcej informacji o konkretnej instalacji można znaleźć w instrukcjach instalatora, a ogólne informacje o systemie alarmowym można znaleźć w jego instrukcji obsługi.

### **Testowanie**

Aby zapewnić prawidłowe działanie systemu, należy przeprowadzać test raz w tygodniu. Więcej informacji można znaleźć w rozdziale "Testowanie systemu" w tej instrukcji obsługi. Jeżeli system nie działa prawidłowo, należy wezwać serwis firmy, która go montowała.

### **Monitorowanie**

System umożliwia przesyłanie alarmów, kodów usterek i informacji alarmowych do stacji centralnej. W razie przypadkowego wyzwolenia alarmu należy niezwłocznie zadzwonić do stacji centralnej, aby zapobiec niepotrzebnej interwencji jej pracowników lub wezwaniu służb.

### **Korzystanie z systemu**

W tym rozdziale przedstawiono dodatkowe informacje o sposobach użytkowania systemu alarmowego.

### **Wyemitowanie sygnału alarmowego**

System umożliwia emitowanie trzech różnych sygnałów alarmowych:

- Sygnał dźwiękowy czasowy/pulsujący = alarm pożarowy
- $\bullet$  Cztery sygnały dźwiękowe, pauza pięciosekundowa, cztery sygnały dźwiękowe = alarm tlenku węgla
- $\bullet$  Ciągły sygnał dźwiękowy = alarm włamaniowy

**Uwaga:** Priorytet sygnałów dźwiękowych jest następujący: alarm pożarowy, alarm tlenku węgla i alarm medyczny, a na koniec alarm włamaniowy.

**Uwaga:** Alarm medyczny jest cichy. Powoduje tylko przesłanie informacji o alarmie do stacji monitorującej.

### **Ciągły sygnał dźwiękowy alarmu włamaniowego**

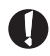

W razie wątpliwości dotyczących źródła alarmu należy zachować ostrożność. Jeżeli alarm został wyzwolony przypadkowo, należy wprowadzić kod dostępu w celu jego wyciszenia. Należy zadzwonić do stacji centralnej, aby zapobiec wysłaniu służb.

#### **Jeśli alarm włamaniowy został uruchomiony przez przypadek**

1. Wprowadzić kod dostępu, aby wyciszyć alarm. Jeżeli kod zostanie wprowadzony w ciągu 30 sekund (lub zaprogramowanej wartości opóźnienia transmisji alarmu), transmisja alarmu do stacji monitorującej zostanie anulowana.

2. Należy zadzwonić do stacji centralnej, aby zapobiec wysłaniu służb.

### **Sygnał dźwiękowy pulsujący alarmu pożarowego**

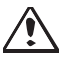

Należy natychmiast podjąć działania zgodnie z przyjętym planem ewakuacji!

Jeżeli alarm pożarowy został wyzwolony przypadkowo (np. przypalone tosty, para w łazience itd.), należy wprowadzić kod dostępu, aby wyciszyć alarm. Należy zadzwonić do stacji centralnej, aby zapobiec wysłaniu służb. Skontaktować się z firmą obsługującą alarmy, aby upewnić się, czy system jest wyposażony w funkcję wykrywania pożarów. Więcej informacji o resetowaniu czujników można znaleźć w rozdziale Resetowanie czujników.

### **Bezprzewodowy alarm tlenku węgla**

Włączenie alarmu tlenku węgla wskazuje obecność tlenku węgla (CO), który może spowodować śmierć. Po uruchomieniu alarmu czerwona kontrolka czujnika tlenku węgla miga szybko, a brzęczyk emituje dźwięki w powtarzalnej sekwencji: 4 krótkie sygnały dźwiękowe, przerwa 5 sekund, 4 krótkie sygnały dźwiękowe. Równocześnie ta sama sekwencja sygnałów dźwiękowych jest emitowana przez centralę alarmową. Dźwiękowe i wizualne wskazanie alarmu tlenku węgla (CO) są również emitowane przez panel sterowania.

#### Wyemitowanie sygnału alarmowego:

- 1. Nacisnąć przycisk wyciszenia.
- 2. Wezwać służby ratownicze lub straż pożarną.
- 3. Natychmiast udać się na zewnątrz lub otworzyć drzwi/okna.

**Ostrzeżenie:** Należy dokładnie zapoznać się z treścią Podręcznika montażu / obsługi alarmu tlenku węgla, aby określić czynności niezbędne do zapewnienia bezpieczeństwa oraz sprawdzania, czy sprzęt działa prawidłowo. Czynności wymienione w instrukcji należy wdrożyć w planie ewakuacyjnym.

# **Problemy**

Po wykryciu usterki zaświeci się wskaźnik usterki ( ) lub systemu, a panel sterowania będzie emitować dźwięki co 10 sekund. Nacisnąć przycisk  $(\mathbb{Q})$ , aby wyciszyć dźwięk. Nacisnąć przycisk  $(\mathbb{Q})$ , aby wyświetlić usterke. Wskaźnik usterki ( $\langle \mathbf{1} \rangle$ ) lub systemu będzie migać. Zostanie wyświetlony odpowiedni komunikat o usterce.

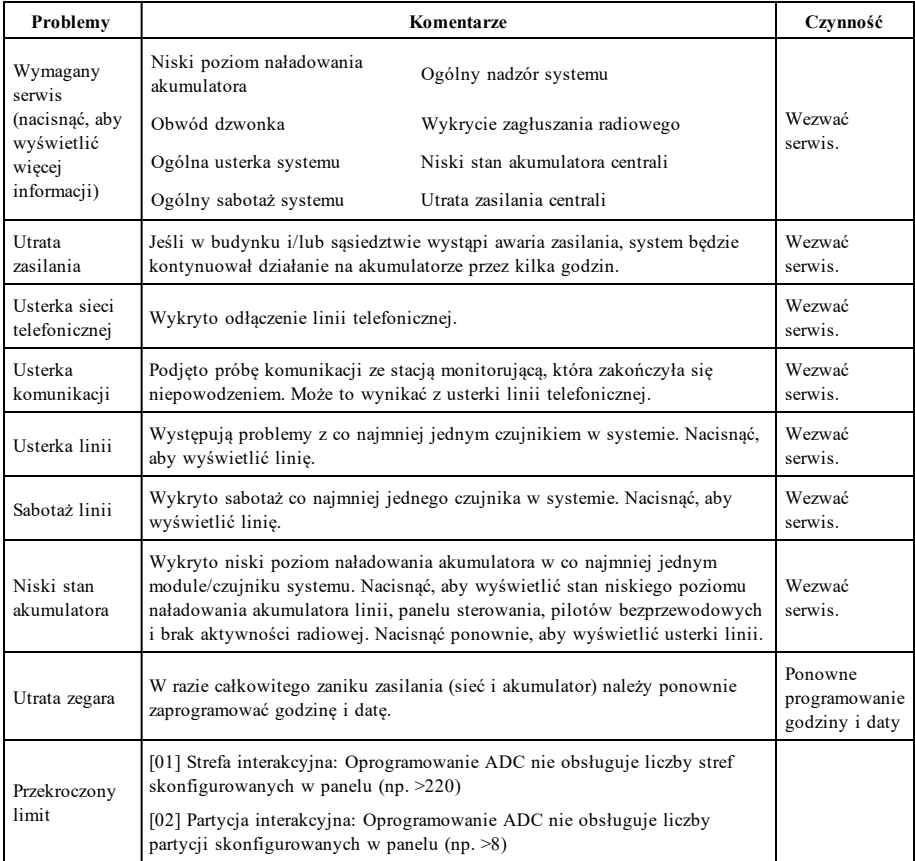

# **Funkcje dodatkowe**

## **Zdjęcia**

Możliwe jest tworzenie pokazu slajdów wyświetlanego na panelu sterowania. Zdjęcia można dodawać, używając karty SD (32 x 24 x 2,1 mm; brak w zestawie). Więcej informacji można znaleźć w instrukcji obsługi.

## **Szybkie wyjście**

Jeżeli system jest włączony i zachodzi potrzeba wyjścia z budynku, można użyć funkcji szybkiego wyjścia, aby uniknąć konieczności wyłączenia i ponownego włączenia systemu. Aby włączyć tę funkcję, należy dotknąć ikony Szybkie wyjście. Użytkownik ma dwie minuty na opuszczenie nieruchomości przez drzwi wyjściowe. Jeżeli drzwi zostaną zamknięte ponownie, pozostały czas wyjścia zostanie anulowany.

### **Programowanie godziny i daty**

Dotknąć pozycji Opcje. Wybrać pozycję Funkcje użytkownika, wprowadzić [Kod główny], a następnie wybrać pozycję Godzina i data. Dotknąć sekcji, której ustawienia mają być zmienione, a następnie użyć strzałek w górę/w dół, aby zmienić godzinę lub datę. Po zakończeniu wprowadzania zmian należy nacisnąć przycisk Zapisz.

### **Tryb panelu sterowania**

Ta opcja umożliwia korzystanie z panelu sterowania z ekranem dotykowym HS2TCHPRO/HS2TCHPROBLK w funkcji tradycyjnego panelu sterowania DSC.

### **Gong drzwi (włączanie/wyłączanie)**

Na panelu sterowania wskazywany jest bieżący stan funkcji Gong drzwi (włączona lub wyłączona). Aby zmienić ustawienie funkcji, należy dotknąć ikony "Gong". Trzy sygnały dźwiękowe wskazują, że gong jest włączony. Jeden długi sygnał dźwiękowy wskazuje, że gong jest wyłączony.

**Uwaga:** Funkcji Gong drzwi należy używać tylko w trybie Wyłączony.

### **Blokowanie linii**

Ekran umożliwia przeglądanie stanu linii w systemie.

### **Wskaźnik stanu linii**

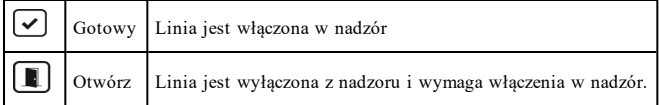

# **Menu Opcje**

Naciskając pozycję Opcje po prawej stronie ekranu głównego, można uzyskać dostęp do następujących funkcji. Więcej informacji można znaleźć w instrukcji obsługi urządzenia HS2TCHPRO/HS2TCHPROBLK.

- Kody dostępu
- Menu instalatora
- <sup>l</sup> Funkcje użytkownika
- Włączenie/wyłączenie dźwięku
- Stan podsystemu
- Tryb panelu sterowania

## **Kody dostępu**

Więcej informacji można znaleźć w instrukcji obsługi urządzenia HS2TCHPRO/HS2TCHPROBLK.

## **Funkcje użytkownika**

Dostęp do następujących funkcji użytkownika można uzyskać, naciskając pozycje Opcje + Funkcje użytkownika + [kod dostępu]. Więcej informacji można znaleźć w instrukcji obsługi urządzenia HS2TCHPRO/HS2TCHPROBLK.

### **Konfiguracja panelu sterowania**

Możliwe jest konfigurowanie następujących opcji:

**Opcje wyświetlania:** umożliwia ustawianie jasności i czasu wyłączenia ekranu dotykowego, a także opcji wygaszacza ekranu.

**Regulacja brzęczyka:** umożliwia ustawianie głośności sygnału dźwiękowego ekranu dotykowego. Uwaga: w przypadku konieczności spełnienia wymogów normy SIA CP-01 nie wolno ustawiać minimalnej wartości głośności brzęczyka.

**Uwaga:** W przypadku instalacji z atestem UL/ULC nie wolno zmieniać domyślnego poziomu głośności brzęczyka.

**Ramka obrazu:** umożliwia wybór zdjęć, które będą wyświetlane na pokazie slajdów.

**Kalibracja:** umożliwia kalibrację ekranu dotykowego.

**Tryb zegara:** umożliwia wyświetlenie zegara cyfrowego.

**Tryb czyszczenia:** umożliwia czyszczenie ekranu dotykowego bez aktywacji funkcji dotykowej, tj. włączania lub wyłączania żadnych funkcji. Ekran jest przełączany w ten tryb na 30 sekund, a potem z powrotem wyświetlany jest ekran Konfiguracja panelu sterowania.

**Ekran główny:** można wybrać jeden z dwóch widoków: Klasyczny (przyciski kwadratowe) i Nowoczesny (przyciski zaokrąglone).

## **Włączenie/wyłączenie dźwięku**

**Funkcja gongu:** umożliwia włączenie/wyłączenie gongu drzwi. W tym celu należy dotknąć ikony "Gong". Trzy sygnały dźwiękowe wskazują, że gong jest włączony. Jeden długi sygnał dźwiękowy wskazuje, że gong jest wyłączony.

## **Stan podsystemu**

Aby wyświetlić stan podsystemu, należy nacisnąć pozycje Opcje, Funkcje użytkownika, a potem Stan podsystemu. Na panelu sterowania są wyświetlane podstawowe informacje o maksymalnie ośmiu podsystemach w zależności od konfiguracji systemu. Prezentowany jest każdy podsystem wraz z jego bieżącym stanem.

## **Tryb panelu sterowania**

Ta opcja umożliwia korzystanie z panelu sterowania z ekranem dotykowym HS2TCHPRO/HS2TCHPROBLK w funkcji tradycyjnego panelu sterowania DSC.

# **Klawisze alarmowe**

Po naciśnięciu przycisku alarmowego wyświetlany jest nowy ekran z następującymi pozycjami:

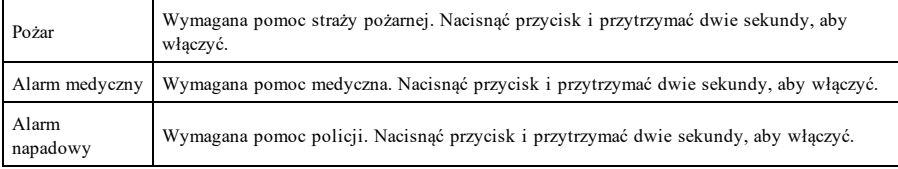

**Ważne:** Przyciski alarmu medycznego i napadowego są domyślnie włączone. Przycisk alarmu pożarowego nie działa, jeżeli nie jest zaprogramowany przez instalatora. Należy skontaktować się z instalatorem, aby upewnić się, czy przyciski alarmu pożarowego, medycznego i napadowego są włączone.

# **Testowanie systemu**

**Uwaga:** Jeżeli planowane jest przeprowadzenie testu systemu, należy zadzwonić do stacji monitorującej, aby poinformować ją o rozpoczęciu i zakończeniu testu.

## **Testowanie brzęczyka panelu sterowania i syreny alarmowej**

W trakcie testu systemu jest przeprowadzane dwusekundowe sprawdzenie brzęczyka panelu sterowania i dzwonka lub syreny, a także test wskaźników stanu i akumulatora.

1. Nacisnąć pozycje Opcje, Funkcje użytkownika [Kod główny], a następnie Test systemu. Zostaną wykonane następujące czynności:

- Na 2 sekundy zostaną aktywowane wszystkie brzęczyki panelu sterowania, dzwonki lub syreny. Zaświecą się wszystkie kontrolki panelu sterowania.

- Przez cały czas trwania testu będą migać wskaźniki gotowości, włączenia i usterki.
- 2. Aby zamknąć menu funkcji, należy nacisnąć przycisk [#].

## **Testowanie całego systemu**

Wszystkie czujniki dymu w tej instalacji powinny być testowane przez instalatora czujników dymu lub sprzedawcę przynajmniej raz w roku w celu upewnienia się, że działają prawidłowo.

**Uwaga:** Jeżeli system nie działa prawidłowo, należy natychmiast wezwać serwis z firmy, która go zamontowała.

- 1. Przed przystąpieniem do testowania należy upewnić się, że system jest wyłączony i wskaźnik gotowości świeci się.
- 2. Zamknąć wszystkie linie, aby wrócić do stanu gotowości.
- 3. Wykonać test systemu, postępując zgodnie z opisem w rozdziale "Testowanie brzęczyka panelu sterowania i syreny".
- 4. Aby przetestować linie, należy włączać kolejno poszczególne czujniki (np. otworzyć każde drzwi/okno lub wejść w zasięg czujników ruchu).

Po aktywacji każdej linii (detektora) na panelu sterowania HS2TCHPRO/HS2TCHPROBLK zostanie wyświetlony następujący komunikat: "Gotowy do wymuszenia", "Niegotowy". Aby wyświetlić otwarte linie, należy użyć przycisku stanu linii. Komunikat przestanie być wyświetlany, gdy linie zostaną zamknięte.

**Uwaga:** Niektóre funkcje opisane powyżej działają dopiero po ich włączeniu przez instalatora. Aby uzyskać informacje o funkcjach działających w systemie, należy skontaktować się z instalatorem.

## **Tryb testu instalacji**

Instalator może zainicjować tryb testu instalacji w systemie. W trybie testu instalacji wskaźniki gotowości, włączenia i usterki będą migać, wskazując aktywność testu. W przypadku automatycznego przerwania trybu testu instalacji zostanie wyemitowane dźwiękowe ostrzeżenie (pięć sygnałów co 10 sekund) na pięć minut przed zakończeniem testu.

## **Umowa licencyjna**

WAŻNE — PRZECZYTAĆ UWAŻNIE: Oprogramowanie firmy DSC, nabywane wraz z innymi produktami i akcesoriami lub osobno, jest chronione prawem autorskim oraz objęte poniższymi warunkami umowy licencyjnej.

- Niniejsza Umowa licencyjna (EULA) jest dokumentem zawartym pomiędzy nabywcą (firmą, osobą fizyczną lub instytucją, która dokonała zakupu oprogramowania<br>i powiązanego urządzenia) a firmą Digital Security Controls (DSC) (n

- Jeżeli oprogramowanie DSC ("OPROGRAMOWANIE") powinno być dołączone do URZĄDZENIA, a NIE jest dołączone do nowego URZĄDZENIA, używanie,<br>kopiowanie lub instalowanie takiego OPROGRAMOWANIA jest zabronione. Jako OPROGRAMOWAN mogą towarzyszyć powiązane z nim nośniki, materiały drukowane i dokumentacja elektroniczna lub dostępna online.

- Na wszelkie dodatkowe oprogramowanie dostarczane wraz z OPROGRAMOWANIEM, objęte oddzielną umową licencyjną użytkownika końcowego, udzielana jest Użytkownikowi licencja, której warunki określono w odpowiedniej umowie licencyjnej.

- Instalując, kopiując, pobierając lub przechowując OPROGRAMOWANIE, uzyskując dostęp do OPROGRAMOWANIA lub wykorzystując OPROGRAMOWANIE w inny sposób, Użytkownik bezwannkowo akceptuje warunki umowy EULA, nawet jeżeli umowa EULA stanowi modyfikację wcześniejszej umowy. Jeżeli Użytkownik<br>nie akceptuje warunków umowy EULA, firma DSC nie udzieli Użytkownikowi z Oprogramowania.

#### LICENCJA NA OPROGRAMOWANIE

LICENCJA NA OPROGRAMOWANIE — Niniejsze OPROGRAMOWANIE jest chronione prawami autorskimi i międzynarodowymi umowami o ochronie praw<br>autorskich, a także innymi prawami i umowami o ochronie własności intelektualnej. OPROGRAMO

#### 1. UDZIELENIE LICENCJI — Na mocy niniejszej Umowy Licencyjnej przyznaje się Użytkownikowi następujące prawa:

(a) Instalacja i użytkowanie oprogramowania — Każda nabyta licencja udziela Użytkownikowi prawa do jednej zainstalowanej kopii OPROGRAMOWANIA.

(b) Przechowywanie/Użytkowanie w sieci — OPROGRAMOWANIA nie można instalować, udostępniać, wyświetlać, uruchamiać, współużytkować ani użytkować )<br>jednocześnie na różnych komputerach, w tym na stacjach roboczych, terminalach ani innych urządzeniach elektronicznych ("Urządzeniach"). Oznacza to, że jeśli<br>Użytkownik posiada więcej niż jedną stację roboczą, musi nabyć

(c) Kopia zapasowa — Użytkownik może tworzyć kopie zapasowe OPROGRAMOWANIA, jednak nie więcej niż jedną kopię zapasową w danej chwili na jedną<br>zainstalowaną licencje. Użytkownik jest upawniony do tworzenia kopii zapasowych

#### 2. INNE PRAWA I OGRANICZENIA

(a) Ograniczenie odtwarzania, dekompilacji i dezasemblacji kodu źródłowego — Odtwarzanie, dekompilacja i dezasemblacja OPROGRAMOWANIA jest zabroniona,<br>ne jest uprawniony do modyfikacji OPROGRAMOWANIA bez uprzedniego uzyska z warunkami umowy EULA.

(b) Rozdzielanie komponentów — Na Oprogramowanie jest udzielana licencja jako na pojedynczy produkt. Komponentów składowych oprogramowania nie można rozdzielać i używać z więcej niż jedną jednostką sprzętową.

(c) Jeden ZINTEGROWANY PRODUKT — Jeżeli Użytkownik nabył OPROGRAMOWANIE razem ze SPRZETEM, wówczas udzielona licencja obejmuje<br>OPROGRAMOWANIE i SPRZET jako jeden zintegrowany produkt. W takim przypadku OPROGRAMOWANIA można zgodnie z umową EULA.

(d) Wynajem — Użytkownik nie ma prawa wynajmować, wypożyczać lub odstępować OPROGRAMOWANIA. Użytkownik nie ma prawa udostępniać oprogramowania stronom trzecim ani publikować go na serwerze lub w witrynie internetowej.

(e) Przeniesienie oprogramowania — Użytkownik może przenieść wszystkie prawa wynikające z niniejszej umowy EULA wyłącznie na zasadzie trwałej sprzedaży lub<br>przekazania SPRZETU, pod warunkiem, że Użytkownik nie zachowa żadn nośniki i materiały drukowane, wszelkie aktualizacje oraz tę umowę EULA), oraz pod warunkiem, że otrzymujący wyrazi zgodę na warunki tej umowy EULA. Jeśli

OPROGRAMOWANIE jest aktualizacją, muszą także zostać przekazane wszelkie poprzednie wersje OPROGRAMOWANIA.<br>(f) Rozwiązanie umowy EULA — Niezależnie od jakichkolwiek imych uprawnień, firma DSC ma prawo rozwiązać niniejszą u

(g) Znaki towarowe — Niniejsza umowa EULA nie udziela Użytkownikowi żadnych praw do znaków towarowych lub znaków usługowych firmy DSC ani jej dostawców.

### 3. PRAWA AUTORSKIE

Beneficjentem wszelkich praw własności i praw dotyczących własności intelektualnej, związanych z OPROGRAMOWANIEM (łącznie z obrazami, fotografiami<br>i tekstem w OPROGRAMOWANIU), załączonymi materiałami drukowanymi i kopiami intelektualnej, związanych z zawartością udostępnianą przez OPROGRAMOWANIE, są właściciele tej zawartości zgodnie z przepisami i traktatami dotyczącymi praw<br>autorskich i własności intelektualnej. Nimejsza Umowa Licencyjna

#### 4. OGRANICZENIA EKSPORTOWE

Użytkownik deklaruje, że nie będzie eksportować ani reeksportować OPROGRAMOWANIA do krajów objętych ograniczeniami eksportowymi przez prawo obowiązujące w Kanadzie ani na rzecz osób fizycznych lub prawnych objętych tymi ograniczeniami.

#### 5. PRAWO WŁAŚCIWE

W odniesieniu do niniejszej umowy EULA prawem właściwym jest prawo obowiązujące w prowincji Ontario w Kanadzie.

#### 6. ARBITRAŻ

Wszelkie spory związane z niniejszą umową EULA będą rozstrzygane w sposób ostateczny i wiążący zgodnie z ustawą dotyczącą arbitrażu Arbitration Act, a Strony<br>zobowiązują się do respektowania decyzji sądu arbitrażowego. Mie

#### 7. OGRANICZONA GWARANCJA

(a) BRAK GWARANCJI — FIRMA DSC UDOSTĘPNIA OPROGRAMOWANIE "TAK JAK JEST", BEZ GWARANCJI. FIRMA DSC NIE GWARANTUJE, ŻE OPROGRAMOWANIE SPEŁNIA WYMAGANIA NABYWCY ANI ŻE OPROGRAMOWANIE BĘDZIE DZIAŁAĆ W SPOSÓB NIEPRZERWANY I WOLNY OD BŁEDÓW.

(b) ZMIANY ŚRODOWISKA UŻYTKOWANIA — Firma DSC nie ponosi odpowiedzialności za problemy spowodowane zmianami w środowisku użytkowania sprzętu<br>ani za problemy wynikające z interakcji OPROGRAMOWANIA z OPROGRAMOWANIEM lub SPRZ

(c) OGRANICZENIE ODPOWIEDZIALNOŚCI; GWARANCJA ODZWIERCIEDLA OBCIĄŻENIE RYZYKIEM — W KAŻDEJ SYTUACJI, JEŚLI JAKIEKOLWIEK PRZEPISY PRAWA STANOWIĄ O ISTNIENIU GWARANCJI LUB WARUNKÓW NIEZAWARTYCH W NINIEJSZEJ UMOWIE LICENCYJNEJ, CAŁKOWITA ODPOWIEDZIALNOŚĆ FIRMY DSC NA MOCY JAKIEGOKOLWIEK ZAPISU NINIEJSZEJ UMOWY LICENCYJNEJ BĘDZIE OGRANICZONA DO WIĘKSZEJ Z DWÓCH KWOT: KWOTY ZAPŁACONEJ PRZEZ UŻYTKOWNIKA ZA OPROGRAMOWANIE LUB KWOTY 5,00 DOLARÓW KANADYJSKICH (5,00 CAD). USTAWODAWSTWA NIEKTÓRYCH KRAJÓW NIE ZEZWALAJĄ NA WYŁĄCZANIE ANI OGRANICZANIE ODPOWIEDZIALNOŚCI ZA SZKODY WYNIKOWE LUB PRZYPADKOWE, DLATEGO POWYŻSZE OGRANICZENIE MOŻE NIE MIEĆ ZASTOSOWANIA W PRZYPADKU NIEKTÓRYCH UŻYTKOWNIKÓW.

(d) ZASTRZEŻENIE DOTYCZĄCE GWARANCII — NINIEJSZA GWARANCJA OKREŚLA CAŁOŚĆ UDZIELANEJ GWARANCJI I ZASTĘPUJE WSZELKIE<br>INNE GWARANCJE, WYRAŻNE LUB DOROZUMIANE (ŁĄCZNIE Z DOROZUMIANYMI GWARANCJAMI PRZYDATNOŚCI HANDLOWEJ<br>LUB PR

GWARANCJI. FIRMA DSC NIE ZEZWALA I NIE UDZIELA AUTORYZACJI ŻADNYM OSOBOM TRZECIM ŚWIADCZĄCYM, ŻE DZIAŁAJĄ W JEJ IMIENIU, DO MODYFIKOWANIA LUB WPROWADZANIA ZMIAN W TEJ GWARANCJI ANI DO UDZIELANIA ŻADNYCH INNYCH GWARANCJI LUB PRZYJMOWANIA ODPOWIEDZIALNOŚCI W ZWIĄZKU Z TYM OPROGRAMOWANIEM.

(e) ODSZKODOWANIA I OGRANICZENIA GWARANCJI — NIEZALEŻNIE OD OKOLICZNOŚCI FIRMA DSC NIE BĘDZIE ZOBOWIĄZANA DO WYPŁATY ODSZKODOWAŃ ZA SZKODY SPECJALNE, PRZYPADKOWE, WYNIKOWE LUB POŚREDNIE W PRZYPADKU ROSZCZEŃ UZASADNIONYCH NARUSZENIEM GWARANCJI LUB UMOWY, ZANIEDBANIEM, ODPOWIEDZIALNOŚCIĄ BEZWZGLĘDNĄ LUB INNĄ PODSTAWĄ PRAWNĄ. PRZYKŁADEM SZKÓD TEGO TYPU MOŻE BYĆ UTRATA ZYSKÓW, OPROGRAMOWANIA LUB ZWIĄZANEGO Z NIM URZĄDZENIA, KOSZT KAPITAŁU, WYMIANY URZĄDZENIA, INSTALACJI, USŁUG, PRZESTOJÓW, CZASU NABYWCY I ODSZKODOWAŃ DLA STRON TRZECICH, TAKICH JAK KLIENCI, I ZNISZCZENIE MIENIA.

OSTRZEŻENIE: Firma DSC zaleca regulame testowanie całego systemu. Jednak nawet w przypadku częstego wykonywania testów, ze względu między innymi na<br>możliwość naruszenia urządzenia w sposób przestępczy lub przerwania obwodó Deklaracja zgodności FCC

OSTRZEŻENIE: wprowadzenie zmian lub modyfikacji, które nie zostały jednoznacznie zatwierdzone przez DSC, może skutkować odebraniem Użytkownikowi prawa do korzystania z niniejszego sprzętu.

To urządzenie generuje i wykorzystuje energię o częstotliwościach radiowych i może zakłócać odbiór sygnałów radiowych i telewizyjnych, jeżeli nie jest zainstalowane<br>i użytkowane zgodnie z zaleceniami producenta. Urządzenie "B" części 15 przepisów komisji FCC w celu zapewnienia uzasadnionej ochrony przed zakłóceniami tego typu w instalacjach w budynkach mieszkalnych. Nie można<br>jednak zagwarantować, że zakłócenia nie będą występować w określon sprawdzić, wyłączając i ponownie włączając urządzenie, można eliminować te zakłócenia przy użyciu jednej lub kilku następujących metod:

- Zmienić orientację anteny odbiorczej.

- Zmienić położenie centrala alarmowa względem odbiornika.

- Przenieść centralę alarmową do lokalizacji z dala od odbiornika.

- Podłączyć centralę alarmową do innego gniazda elektrycznego, tak aby centrala alarmowa i odbiornik znalazły się w innych obwodach.

Jeżeli jest to konieczne, użytkownik powinien konsultować się z dystrybutorem lub doświadczonym technikiem radiowo-telewizyjnym w celu uzyskania dodatkowych zaleceń. Następująca broszura przygotowana przez urząd FCC może być przydatna dla użytkownika: "How to Identify and Resolve Radio/Television Interference Problems"<br>(Identyfikacja i rozwiązywanie problemów z zakłóceniami ra D.C. 20402, USA, Stock # 004-000-00345-4.

To urządzenie cyfrowe klasy B jest zgodne z kanadyjską normą CAN ICES-3(b)/nmb-3(b).

#### EN50131-1 stopień 3/klasa II

Panel sterowania HS2TCHPRO/HS2TCHPROBLK ma atest wydany przez Telefication, zgodnie z normami EN50131-1:2006 + A1:2009 + A2:2017, EN50131-3:2009 dla stopnia 3, klasy II.

Uwaga: W przypadku instalacji zgodnych z normą EN50131 należy wyłączyć następujące funkcje (inicjowane za pomocą przycisków awaryjnych panelu sterowania): - funkcja alarmu pożarowego,

- dodatkowa funkcja alarmu medycznego,

- funkcja alarmu napadowego.

© 2018 Tyco Security Products. Wszelkie prawa zastrzeżone. Toronto, Kanada • www.dsc.com

Znaki towarowe, logo i znaki usługowe, zamieszczone w niniejszym dokumencie, zostały zarejestrowane w Stanach Zjednoczonych [lub innych krajach]. Zabronione jest wykorzystywanie znaków towarowych niezgodnie z przepisami. Firma Tyco konsekwentnie egzekwuje swoje prawa dotyczące jej własności intelektualnej w pełnym zakresie dozwolonym przez prawo, łącznie z postępowaniem sądowym, jeżeli jest to konieczne. Wszelkie znaki towarowe, które nie są własnością firmy Tyco, należą do innych odpowiednich podmiotów i są używane na mocy uzyskanego zezwolenia lub w zakresie dozwolonym przez prawo. Oferta produktów i specyfikacja może ulec zmianie bez powiadomienia.

Rzeczywisty wygląd produktów może różnić się od wyglądu przedstawionego na zdjęciach. Niektóre funkcje są dostępne tylko w wybranych produktach. Dostępność jest zależna od regionu. Aby uzyskać więcej informacji, należy skontaktować się z przedstawicielem handlowym.

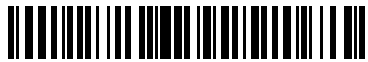

29010532R002

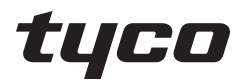

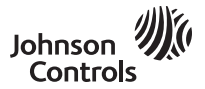

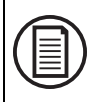

Per scaricare l'intero manuale dell'utente e registrare il vostro prodotto, visitare il seguente sito: www.dsc.com/m/29010527, oppure eseguire la scansione del codice QR a destra.

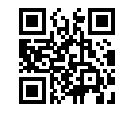

## **Guida utente della tastiera touchscreen HS2TCHPRO(BLK)**

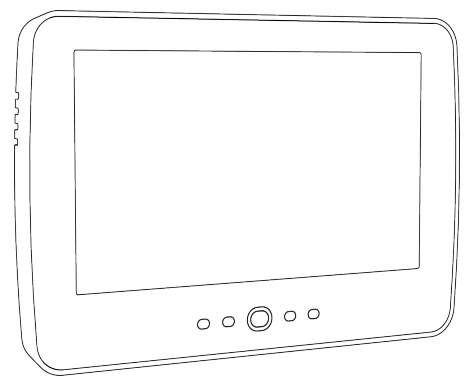

**ATTENZIONE:** Il presente manuale contiene informazioni sulle limitazioni d'uso e di funzionamento del prodotto, nonché informazioni sulle limitazioni di responsabilità del produttore. È necessario leggere attentamente tutto il manuale.

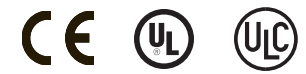

# **Note sulla sicurezza**

Il presente manuale dovrà essere utilizzato assieme al manuale dell'utente per dei pannelli di controllo modello PowerSeries Pro, per identificare il pannello degli allarmi compatibile tra HS3032, HS3128, HS3248.

Assicurarsi sempre di avere la versione più aggiornata della guida utente. Versioni aggiornate della presente guida utente sono disponibili contattando il proprio distributore.

**Avvertenza:** Leggere e conservare queste istruzioni! Osservare tutte le avvertenze e istruzioni specificate in questo documento e/o sul dispositivo.

### **Importanti istruzioni per la sicurezza**

Per ridurre il rischio di incendio, scossa elettrica e/o infortuni, osservare quanto segue:

- Non versare alcun tipo di liquido sul dispositivo.
- <sup>l</sup> Non tentare alcun intervento di manutenzione su questo prodotto. L'apertura o la rimozione del coperchio può esporre l'utente a tensioni pericolose o ad altri rischi. Per l'assistenza tecnica consultare personale qualificato. Non aprire mai il dispositivo da soli.
- <sup>l</sup> Non toccare l'apparato e i suoi cavi di collegamento durante un temporale; può esserci il rischio di scossa elettrica.
- <sup>l</sup> Non usare il sistema di allarme per riportare una perdita di gas, se il sistema è vicino a una perdita.

### **Manutenzione ordinaria e risoluzione dei problemi**

Conservare la tastiera touchscreen HS2TCHPRO(BLK) in condizioni ottimali, seguendo le istruzioni fornite nel presente manuale e/o riportate sul prodotto.

### **Precauzioni per la manipolazione**

Non applicare una forza eccessiva sulla superficie del display o le aree adiacenti, poiché ciò potrebbe causare la variazione della tonalità di colore.

### **Pulizia**

- <sup>l</sup> Se lo schermo è sporco, alitare sulla superficie e pulire delicatamente con un panno morbido e asciutto. Se necessario, inumidire il panno con alcool isopropilico.
- <sup>l</sup> Non utilizzare detergenti abrasivi, acqua, diluenti, solventi o detergenti spray (lucidanti spray), solventi aromatici, chetoni, ecc., che potrebbero penetrare nei fori della tastiera touchscreen HS2TCHPRO(BLK) e danneggiarla.

### **Risoluzione dei problemi**

Saltuariamente, potrebbe presentarsi un problema con il sistema. In questo caso, normalmente la centrale di allarme visualizza un messaggio di errore. Fare riferimento all'elenco fornito quando sul display viene visualizzato uno di tali messaggi. Se è necessario un ulteriore aiuto, contattare il distributore locale per l'assistenza tecnica.

**Avvertenza:** La tastiera touchscreen HS2TCHPRO(BLK) deve essere installata e utilizzata in un ambiente che garantisce un inquinamento max. di grado 2, in aree non pericolose con categoria di sovratensione II e solo in ambienti interni. Inoltre, deve essere installata, controllata e riparata solo da persone qualificate per l'assistenza [ovvero coloro che hanno una formazione e l'esperienza tecnica appropriata necessaria per conoscere i rischi a cui una persona può essere esposta nell'espletamento di un'attività e delle misure atte a ridurre i rischi per tale persona o altre persone]. Non ci sono parti sostituibili dall'utente finale in questa apparecchiatura.

**Avvertenza:** Non bloccare l'accesso alla centrale di allarme collegato alla presente apparecchiatura. Queste istruzioni di sicurezza non vi esonerano dal contattare il distributore e/o il produttore locale per ottenere ulteriori chiarimenti e/o risposte in caso di dubbi.

# **Avvio rapido**

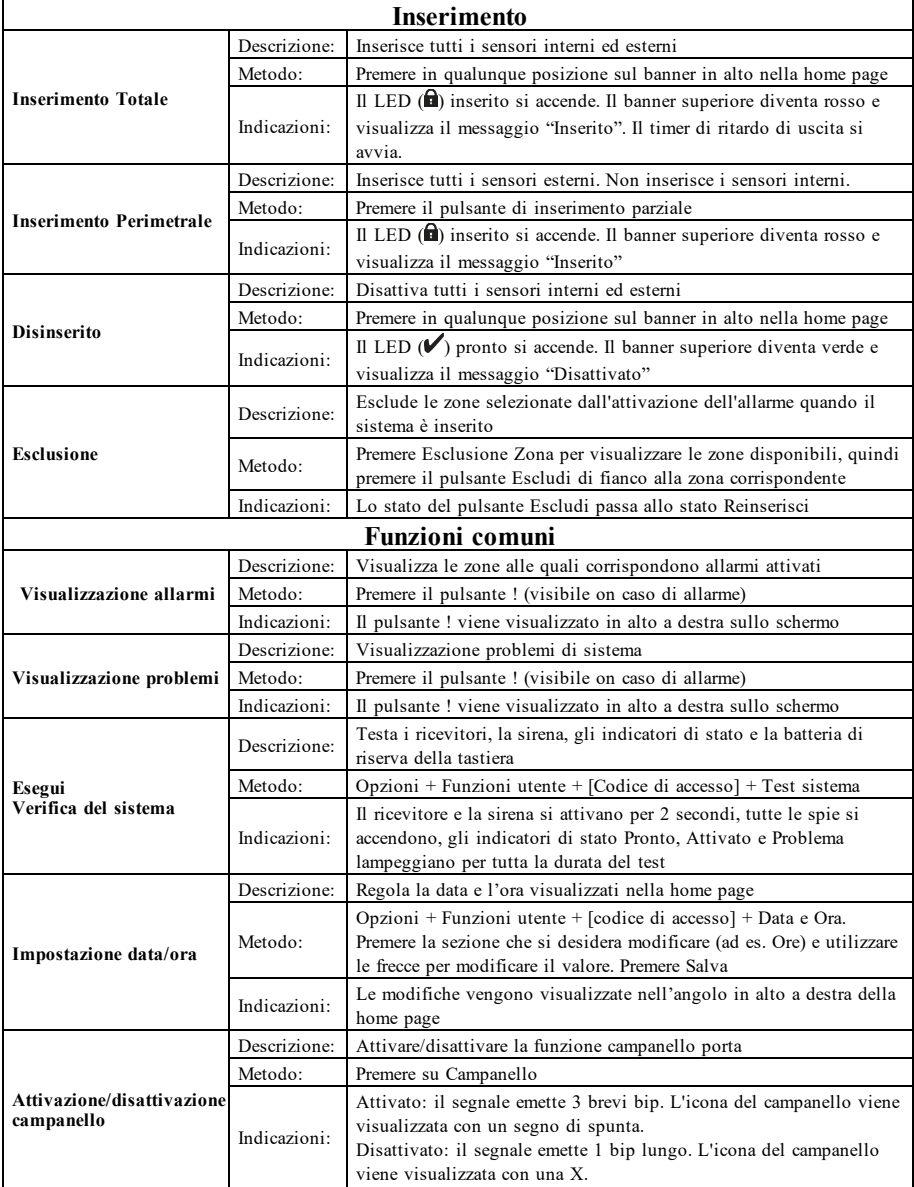

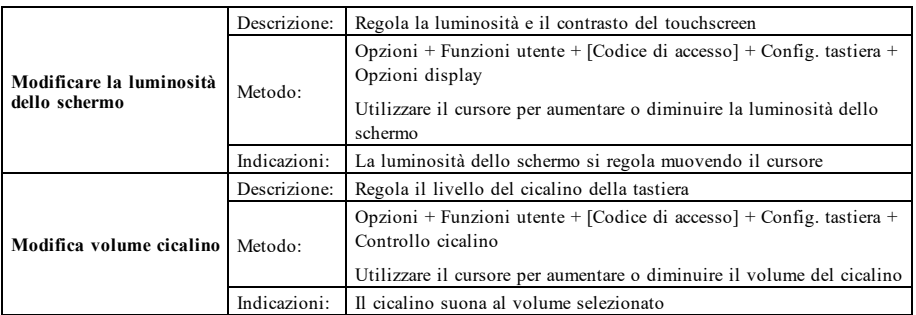

## **Introduzione**

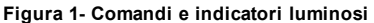

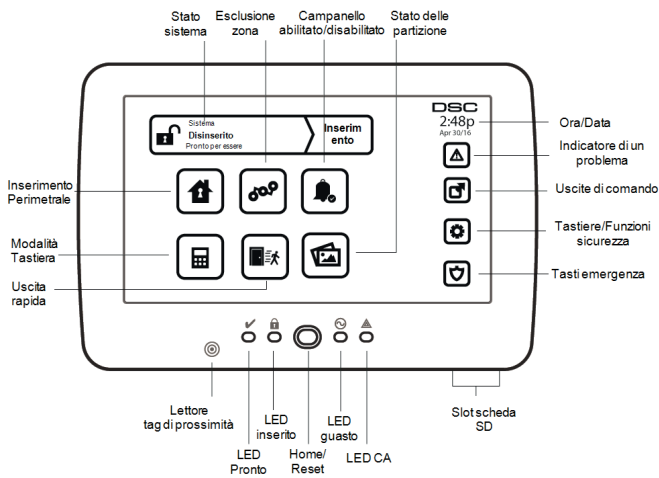

La tastiera touchscreen HS2TCHPRO(BLK) è dotata di uno schermo LCD interattivo a colori che può essere utilizzato con qualunque pannello di controllo PowerSeries Pro. Poiché i singoli impianti sono personalizzati in base alle esigenze dei clienti, alcune delle funzioni qui presentate potrebbero differire da quanto descritto. Fare riferimento alle istruzioni dell'installatore per dettagli relativi all'installazione specifica e consultare il manuale dell'utente per informazioni di carattere generale sui sistemi di sicurezza.

### **Verifica**

Per garantire che il sistema continui a funzionare come previsto, si raccomanda di testarlo ogni settimana. Consultare la sezione "Verifica del sistema" del presente manuale. Se il sistema non funziona correttamente, contattare la ditta che ha effettuato l'installazione per richiedere assistenza.

## **Monitoraggio**

Questo sistema è in grado di trasmettere allarmi e informazioni riguardanti guasti ed emergenze ad una stazione centrale di vigilanza. Nel caso si faccia scattare un allarme per errore, chiamare immediatamente la stazione centrale di vigilanza per evitare interventi non necessari.

## **Uso del sistema**

La presente sezione fornisce informazioni supplementari sull'uso del sistema.

### **Quando suona l'allarme**

Il sistema può generare 3 diversi suoni di allarme:

- $\bullet$  Sirena intermittente/pulsante = Allarme Incendio
- $\bullet$  4 bip, 5 secondi di pausa, 4 bip = Allarme Monossido di Carbonio
- $\bullet$  Sirena continua = Allarme Intrusione (Furto)

**Nota:** La priorità delle segnalazioni è la seguente: allarme incendio, allarme monossido di carbonio e allarme medico, quindi allarme furto.

**Nota:** L'allarme medico è silente. Esso scatta solo in caso di trasmissione dell'allarme alla stazione di monitoraggio.

### **Sirena continua Allarme Intrusione (furto)**

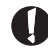

Se non si è certi della fonte dell'allarme, avvicinarsi con cautela! Se l'allarme è scattato accidentalmente, immettere il codice di accesso per silenziarlo. Telefonare alla stazione centrale di vigilanza per evitare l'invio della pattuglia di controllo.

#### **Se l'allarme è scattato accidentalmente**

1. Inserire il proprio codice di accesso per silenziare l'allarme. Se il codice viene inserito entro 30 sec. (o entro il valore programmato del ritardo della trasmissione di allarme), la trasmissione dell'allarme alla stazione di monitoraggio sarà annullata.

2. Telefonare alla stazione centrale di vigilanza per evitare l'invio della pattuglia di controllo.

### **Sirena intermittente Allarme Incendio**

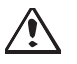

Seguire immediatamente il piano di evacuazione di emergenza!

Se l'allarme incendio è scattato accidentalmente (toast bruciato, vapore nel bagno, ecc.), immettere il codice di accesso per silenziarlo. Telefonare alla stazione centrale di vigilanza per evitare l'invio della pattuglia di controllo. Chiedere alla ditta installatrice se il sistema è stato predisposto per la rilevazione di un incendio. Per ripristinare i sensori, consultare il paragrafo "Ripristino sensori".

### **Allarme Monossido di Carbonio Wireless**

L'attivazione dell'allarme CO indica la presenza di monossido di carbonio (CO), che può essere fatale. Durante un allarme, il LED rosso sul rilevatore CO lampeggia rapidamente emettendo un segnale acustico con cadenza di ripetizione: 4 bip veloci, 5 secondi di pausa, 4 bip veloci. Durante l'allarme, inoltre, la sirena connessa al pannello di controllo emetterà un segnale acustico con cadenza di ripetizione di 4 bip veloci, 5 secondi di pausa, 4 bip veloci. La tastiera fornisce una segnalazione audiovisiva dell'allarme CO.

#### Se un allarme suona:

- 1. Azionare il tasto di tacitazione.
- 2. Chiamare il servizio di emergenza o i vigili del fuoco.
- 3. Spostarsi immediatamente all'aperto o verso una finestra/porta aperta.

**Avvertenza:** Consultare con attenzione il manuale d'uso/installazione dell'allarme di monossido di carbonio per determinare le azioni necessarie richieste per garantire la vostra sicurezza e per accertarsi che l'apparecchiatura stia funzionando correttamente. Inserire nel piano di evacuazione le operazioni descritte nella guida.

# **Anomalie**

Quando viene rilevata una condizione di anomalia, la spia Anomalia ( **!** ) o la spia Sistema si illuminerà e la tastiera emetterà un bip ogni 10 secondi. Premere il tasto ( **!** ) per silenziare i bip. Premere ( **!** ) per

visualizzare la condizione di anomalia. La spia Anomalia ( **!** ) o Sistema lampeggerà. L'anomalia corrispondente si illuminerà.

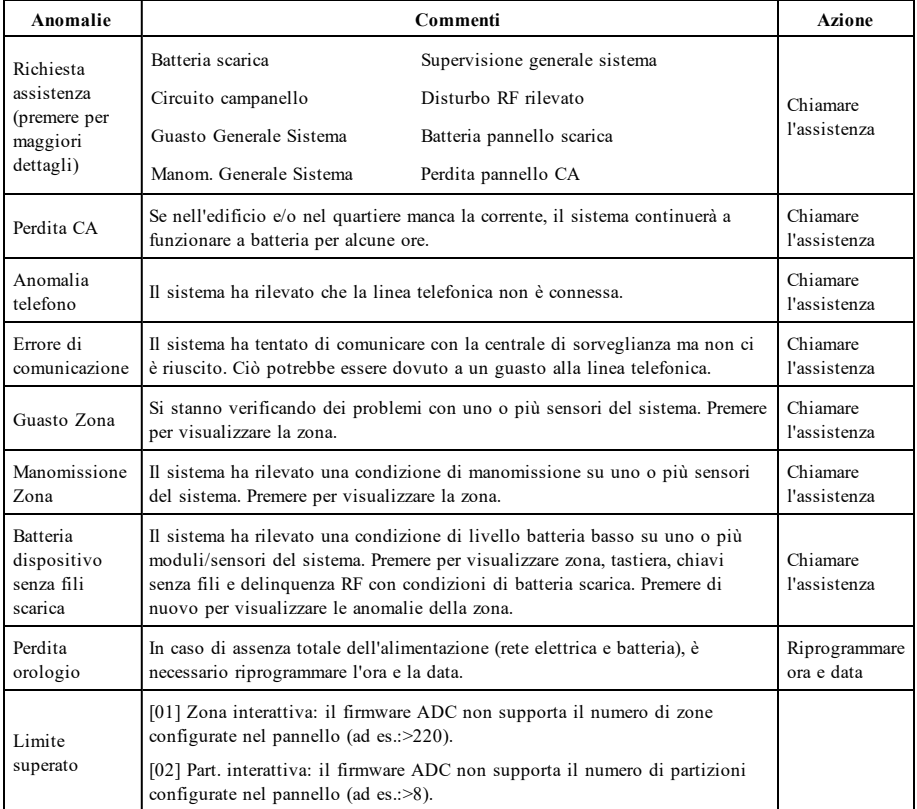

# **Funzioni aggiuntive**

## **Foto**

È possibile creare una presentazione di foto da visualizzare sulla tastiera. Le foto vengono aggiunte usando una scheda SD (32x24x2,1 mm. Non fornita). Consultare il manuale dell'utente disponibile online per ulteriori dettagli.

### **Uscita rapida**

Se il sistema è inserito e sia ha l'esigenza di uscire, utilizzare la funzione di uscita rapida per evitare il disinserimento e il reinserimento del sistema. Toccare l'icona Uscita Rapida per attivare questa funzione. L'utente ha 2 minuti per lasciare i locali passando dalla porta di uscita. Quando la porta viene nuovamente chiusa, il tempo di uscita restante sarà cancellato.

### **Programmazione dell'ora e della data**

Toccare Opzioni. Selezionare Funzioni Utente [Codice Master] e poi selezionare Ora e Data. Toccare la sezione che si desidera modificare e utilizzare le frecce su/giù per impostare l'ora e/o la data. Poi, premere Salva.

### **Modalità Tastiera**

Questa opzione consente di utilizzare la tastiera touchscreen HS2TCHPRO(BLK) come una tradizonale tastiera DSC.

### **Campanello porta (abilita/disabilita campanello)**

La tastiera indica lo stato attuale della funzione Campanello Porta (abilitato o disabilitato). Per selezionare la funzione opposta, toccare l'icona del "Campanello". Tre bip indicano che il campanello abilitato. Un bip lungo indica che il campanello è disabilitato.

**Nota:** La funzione Campanello Porta deve essere usata solo in modalità Disinserita.

### **Esclusione zona**

Questa schermata consente di visualizzare lo stato delle zone del sistema.

### **Indicatori Stato zona**

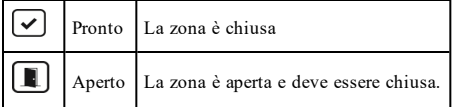

# **Menu OpzioniMenu Opzioni**

Accedere alle seguenti funzioni premendo su Opzioni a destra nella home page. Consultare il manuale dell'utente della tastiera HS2TCHPRO(BLK) disponibile online per ulteriori informazioni.

- <sup>l</sup> Codici di accesso
- **Menu Installatore**
- Funzioni utente
- Abilita/Disabilita campanello
- Stato delle partizione
- Modalità Tastiera

## **Codici di accesso**

Per ulteriori informazioni, consultare il manuale dell'utente della tastiera HS2TCHPRO(BLK) disponibile online.

## **Funzioni utente**

Accedere alle seguenti funzioni utente premendo Opzioni + Funzioni utente + [Codice di accesso]. Per ulteriori informazioni, consultare il manuale dell'utente della tastiera HS2TCHPRO(BLK) disponibile online.

### **Configurazione della tastiera**

È possibile configurare le seguenti opzioni:

**Opzioni display:** imposta la luminosità e il timeout del touchscreen, nonché le opzioni salvaschermo.

**Controllo Buzzer:** imposta il volume del cicalino del touchscreen. Nota: per il sistema SIA CP-01, il volume del cicalino non deve essere posto al minimo.

**Nota:** Per sistemi UL/ULC, il livello del cicalino non deve essere modificato rispetto al livello predefinito.

**Sequenza immagini:** seleziona le immagini da visualizzare nella presentazione.

**Taratura:** consente di tarare il touchscreen.

**Modalità Orologio:** visualizza l'orologio digitale.

**Modalità Pulizia:** consente all'utente di toccare lo schermo (ad esempio per pulirlo) senza abilitare o disabilitare nessuna funzione. Lo schermo resterà in questa modalità per 30 secondi, poi tornerà alla schermata di configurazione della tastiera.

**Home Page:** può essere configurata in una o due visualizzazioni differenti, Classica (tasti quadrati) e Contemporanea (rondò).

## **Abilita/Disabilita campanello**

**Campanello porta:** per attivare/disattivare la funzione campanello porta, toccare l'icona del campanello. 3 bip indicano che il campanello è abilitato. 1 bip lungo indica che il campanello è disabilitato.

## **Stato delle partizione**

Per visualizzare lo stato delle partizione, premere Opzioni, Funzioni Utente e infine Stato Partizione. La tastiera mostrerà lo stato di base per un massimo di otto partizioni, secondo la configurazione del sistema. Ciascuna partizione sarà identificata e ne sarà mostrato lo stato attuale.

## **Modalità Tastiera**

Questa opzione consente di utilizzare la tastiera touchscreen HS2TCHPRO(BLK) come una tradizonale tastiera DSC.

# **Tasti emergenza**

Quando si preme un tasto di emergenza, apparirà una nuova schermata con:

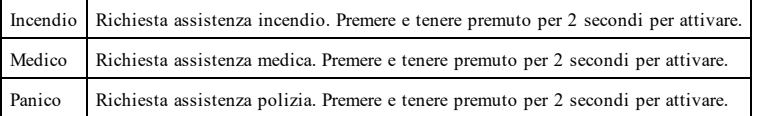

**Importante:** I tasti Medico e Panico sono attivi per impostazione predefinita. Il tasto Incendio non funzionerà a meno che non sia stato attivato in precedenza dall'installatore. Chiedere all'installatore se i tasti Incendio, Medico e Panico sono stati attivati.

# **Verifica del sistema**

**Nota:** Se si sta per effettuare una verifica del sistema, chiamare la centrale di controllo per informare quando comincerà e quando terminerà la verifica.

## **Verifica del segnalatore acustico e della sirena della tastiera**

La verifica del sistema eseguirà un controllo di due secondi del segnalatore acustico della tastiera, nonché del campanello o della sirena; inoltre, saranno controllate le luci di stato della tastiera e la batteria di backup del pannello.

1. Premere Opzioni, Funzioni Utente [Codice Master], quindi Verifica Sistema. Saranno eseguite le seguenti operazioni:

- Il sistema attiva tutti i segnalatori acustici della tastiera e campanelli/sirene per due secondi. Tutte le luci della tastiera si accenderanno.

- Durante il test, le spie LED Pronto, Inserito e Anomalia lampeggeranno.
- 2. Premere [#] per uscire dal menu funzione.

## **Verifica dell'intero sistema**

Tutti i rilevatori di fumo di questo sistema devono essere testati dall'installatore del rilevatore di fumo o dal rivenditore una volta all'anno per assicurare un corretto funzionamento.

**Nota:** Se il sistema non funziona correttamente, contattare immediatamente la ditta che ha provveduto all'installazione per assistenza.

- 1. Prima di cominciare il test, accertarsi che il sistema sia disinserito e la spia Pronto sia accesa.
- 2. Chiudere tutte le zone per riportare il sistema allo stato di Pronto.
- 3. Eseguire una verifica del sistema seguendo tutti i passaggi descritti nella sezione "Verifica del segnalatore acustico e della sirena della tastiera".
- 4. Per verificare le zone, attivare a turno ogni singolo rilevatore (ad es., aprire ogni porta/finestra o camminare nelle aree dei rilevatori di movimento).

Sulla tastiera HS2TCHPRO(BLK) verrà visualizzato il seguente messaggio in seguito all'attivazione di ogni singola zona (rilevatore): "Pronto per l'attivazione", "Non pronto". Utilizzare il tasto di stato zona per verificare quali zone sono aperte. Il messaggio scomparirà quando le zone saranno chiuse.

**Nota:** Alcune delle funzioni saranno attive solo dopo essere state abilitate dall'installatore. Chiedere all'installatore quali funzioni sono abilitate sul proprio sistema.

## **Modalità Test Camminata**

L'installatore può avviare la modalità di test camminata per il sistema. Quando il sistema è in modalità Test di Camminata, le spie LED Pronto, Inserito e Anomalia lampeggeranno per indicare che il test è in corso. Quando il sistema termina automaticamente la modalità test camminata, ne annuncia il completamento con un segnale acustico di notifica (5 bip ogni 10 secondi), a partire da cinque minuti prima del termine del test.

## **Contratto di licenza**

IMPORTANTE - LEGGERE ATTENTAMENTE: Il software DSC acquistato con o senza Prodotti e Componenti è protetto da copyright o acquistato secondo i termini di licenza di seguito riportati:

Il Contratto di Licenza con l'Utente finale ("EULA") è un contratto legale fra l'Utente (la società, una persona fisica o giuridica, che ha acquisito il software e qualsiasi<br>hardware correlato) e Digital Security Controls,

- Se il prodotto software DSC ("PRODOTTO SOFTWARE" o "SOFTWARE") è stato concepito per essere accluso all'HARDWARE, e NON è accluso al nuovo<br>HARDWARE, l'Utente non può utilizzare, copiare o installare il PRODOTTO SOFTWARE.

- Qualsiasi software fornito con il PRODOTTO SOFTWARE e associato a un Contratto di Licenza separato è concesso in licenza all'Utente conformemente ai termini del suddetto Contratto.

- Installando, copiando, scaricando, archiviando, accedendo a o altrimenti utilizzando il PRODOTTO SOFTWARE, l'Utente accetta incondizionatamente di essere vincolato dalle condizioni del presente Contratto di Licenza, anche se questo Contratto di Licenza è da considerarsi come una modifica di qualsiasi precedente accordo o<br>contratto. Qualora l'Utente non accetti i termini del l'utilizzo da parte dell'Utente.

#### LICENZA PER IL PRODOTTO SOFTWARE

Il PRODOTTO SOFTWARE è protetto da leggi e da trattati internazionali sul copyright, oltre che da altre leggi e trattati sulla proprietà intellettuale. Il PRODOTTO SOFTWARE viene concesso in licenza, non venduto.

#### 1. CONCESSIONE DI LICENZA. Il presente Contratto di Licenza concede all'Utente i seguenti diritti:

(a) Installazione e utilizzo del Software – Per ogni licenza acquisita, l'Utente può avere una sola copia del PRODOTTO SOFTWARE installato.

(b) Memorizzazione/Uso in rete – L'Utente non può installare, accedere a, visualizzare, eseguire, condividere e utilizzare il PRODOTTO SOFTWARE in concomitanza e<br>con altri computer, incluse stazioni di lavoro, terminali e lavoro, dovrà acquisire una licenza per ciascuna stazione di lavoro su cui il SOFTWARE viene utilizzato.

(c) Copia di backup – L'Utente può creare copie di backup del PRODOTTO SOFTWARE, ma può possedere solo una copia per ogni licenza installata in qualsiasi<br>momento. L'Utente può utilizzare la copia di backup solo per l'archi

#### 2. DESCRIZIONE DI ALTRI DIRITTI E RESTRIZIONI

(a) Restrizioni di decodificazione, decompilazione e disassemblaggio - L'Utente non può decodificare, decompilare o disassemblare il PRODOTTO SOFTWARE, salvo<br>l'autorizzazione scritta di un funzionario di DSC. L'Utente non

(b) Separazione dei Componenti - Il PRODOTTO SOFTWARE è concesso in licenza come un singolo prodotto. Le sue parti componenti non possono essere separate per l'utilizzo su più unità HARDWARE.

(c) Singolo PRODOTTO INTEGRATO - Se l'Utente ha acquisito questo SOFTWARE con l'HARDWARE, allora il PRODOTTO SOFTWARE è concesso in licenza con l'HARDWARE come un singolo prodotto integrato. In questo caso, il PRODOTTO SOFTWARE può essere utilizzato solo con l'HARDWARE, secondo quanto stabilito nel presente Contratto di Licenza.

(d) Locazione - L'Utente non può concedere in locazione, in leasing o in prestito il PRODOTTO SOFTWARE. L'Utente non può renderlo disponibile ad altri o riportarlo su un server o sito Web.

(e) Trasferimento del Prodotto Software - L'Utente può trasferire tutti i suoi diritti derivanti dal presente Contratto di Licenza solo come parte di una vendita permanente o del trasferimento dell'HARDWARE, a condizione che non trattenga alcuna copia, che trasferisca tutto il PRODOTTO SOFTWARE (comprese tutte le parti che lo<br>compongono, i supporti, i materiali stampati, qualsiasi maggiornament **SOFTWARE** 

(f) Risoluzione - DSC può richiedere la risoluzione del presente Contratto di Licenza, senza per questo pregiudicare gli altri suoi diritti, se l'Utente non si attiene ai<br>termini e alle condizioni del presente Contratto di compongono.

(g) Marchi di fabbrica - Il presente Contratto di Licenza non concede all'Utente diritti in relazione a qualsiasi marchio di fabbrica o di servizio di DSC o dei suoi fornitori.

### 3. COPYRIGHT

Il titolo e i diritti di proprietà intellettuale relativi al PRODOTTO SOFTWARE (compresi, ma non limitatamente a, qualsiasi immagine, fotografia e testo integrati nel<br>PRODOTTO SOFTWARE), i nateriali stampati acelusi e qual

#### 4. LIMITAZIONI DI ESPORTAZIONE

L'Utente accetta di non esportare o riesportare il PRODOTTO SOFTWARE in altri paesi, o cederli a persone o entità soggette alle restrizioni all'esportazione previste dal Canada.

#### 5. SCELTA DEL DIRITTO APPLICABILE

Il presente Contratto di Licenza del software è disciplinato dalle leggi della Provincia dell'Ontario, Canada.

#### 6. ARBITRATO

Tulle le controversie che dovessero insorgere in relazione al presente Contratto saranno risolte mediante arbitrato finale e vincolante secondo il regolamento arbitrale, e le parti accettano di essere vincolate alla decisione dell'arbitro. La sede dell'arbitrato sarà Toronto, Canada, e la lingua dell'arbitrato sarà l'inglese.

#### 7. GARANZIA LIMITATA

(a) ESCLUSIONE DI GARANZIA - DSC FORNISCE IL SOFTWARE "COSÌ COMÈ", OSSIA SENZA GARANZIA DI ALCUN TIPO. DSC NON GARANTISCE<br>CHE IL SOFTWARE SODDISFERÀ I REQUISITI DELL'UTENTE O CHE IL FUNZIONAMENTO DEL SOFTWARE SARÀ ININTERR **ERRORI** 

(b) CAMBIAMENTI DELL'AMBIENTE OPERATIVO - DSC non sarà responsabile per problemi causati da modifiche delle caratteristiche operative dell'HARDWARE<br>o per problemi legati all'interazione del PRODOTTO SOFTWARE con un SOFTWAR

(c) LIMITAZIONE DI RESPONSABILITÀ; LA GARANZIA CONTEMPLA LA RIPARTIZIONE DEL RISCHIO TRA LE PARTI. IN QUALSIASI CIRCOSTANZA, SE QUALSIASI STATUTO COMPORTA GARANZIE O CONDIZIONI NON ESPRESSE NEL PRESENTE CONTRATTO DI LICENZA, LA RESPONSABILITÀ COMPLESSIVA DI DSC IN BASE ALLE DISPOSIZIONI DEL PRESENTE CONTRATTO DI LICENZA SARÀ LIMITATA ALL'AMMONTARE EFFETTIVAMENTE PAGATO DALL'UTENTE PER LA LICENZA D'USO DEL PRODOTTO SOFTWARE, PIÙ CINQUE DOLLARI<br>CANADESI (5,00 \$ CAD). POICHÉ ALCUNE GIURISDIZIONI NON AMMETTONO L'ESCLUSIONE O LA LIMITAZIONE DI RESPONSABILIT CONSEQUENZIALI O INCIDENTALI, LA LIMITAZIONE DI CUI SOPRA POTREBBE NON TROVARE APPLICAZIONE NEI CONFRONTI DELL'UTENTE.

(d) ESCLUSIONE DI GARANZIE - LA PRESENTE GARANZIA CONTIENE L'INTERA GARANZIA E SOSTITUIRÀ OGNI ALTRA GARANZIA, ESPRESSA O IMPLICITA (COMPRESE TUTTE LE GARANZIE IMPLICITE DI COMMERCIABILITÀ O IDONEITÀ PER SCOPI PARTICOLARI), E TUTTI GLI ALTRI OBBLIGHI Ò RESPONSABILITÀ DA PARTE DI DSC. DSC NON FORNISCE ALTRE GARANZIE. DSC NON SI ASSUME ULTÉRIORI RESPONSABILITÀ,<br>NÉ AUTORIZZA TERZI AD AGIRE PER CONTO SUO PER MODIFICARE O CAMBIARE LA PRESENTE GARANZIA, NÉ AD ASSUME ULTERIORE GARANZIA O RESPONSABILITÀ IN SUA VECE RELATIVAMENTE A QUESTO PRODOTTO SOFTWARE.

(e) RIMEDIO ESCLUSIVO E LIMITAZIONE DELLA GARANZIA - IN NESSUN CASO DSC SARÀ RESPONSABILE NEI CONFRONTI DI TERZI PER ALCUN .<br>DANNO SPECIALE, INCIDENTALE, CONSEQUENZIALE O INDIRETTO DERIVANTE DALLA VIOLAZIONE DELLE GARANZIE PRODOTTI,<br>INADEMPIENZA CONTRATTUALE, NEGLIGENZA, RESPONSABILITÀ INCONDIZIONATA O QUALSIASI ALTRA TEORIA LEGALE. TALI DANN INCLUDONO, IN VIA NON LIMITATIVA, PERDITA DI PROFITTI, PERDITA DEL PRODOTTO SOFTWARE O DI QUALSIASI ATTREZZATURA ACCLUSA, COSTO DEL CAPITALE, COSTO DELLE ATTREZZATURE SOSTITUTIVE, MEZZI O SERVIZI, TEMPI DI FERMO, TEMPO DEGLI ACQUIRENTI, RIVENDICAZIONI DI TERZI, CLIENTI INCLUSI, E DANNEGGIAMENTI ALLA PROPRIETÀ.

AVVERTENZA: DSC consiglia di testare regolarmente l'intero sistema. Tuttavia, nonostante le frequenti verifiche, è possibile che questo PRODOTTO SOFTWARE non funzioni come previsto a causa di, ma non limitatamente a, manomissione indebita o malfunzionamento elettrico. Dichiarazione di Conformità FCC-

ATTENZIONE: le modifiche o i cambiamenti non espressamente approvati da DSC potrebbero invalidare l'autorità dell'utente ad utilizzare questo dispositivo.

Questa apparecchiatura produce e utilizza energia a radiofrequenza e, se non correttamente installata e utilizzata attenendosi rigorosamente alle istruzioni del produttore, .<br>può causare interferenze alla ricezione del segnale radio e televisivo. L'apparecchiatura è stata testata e risulta conforme ai limiti stabiliti per i dispositivi di Classe B, in<br>conformità con le specifiche contenute ne in impianti residenziali. Tuttavia, non c'è alcuna garanzia che non si verifichino interferenze in un particolare impianto in. Se questo apparecchio provoca interferenze<br>dannose alla ricezione radiotelevisiva, riscontrabil accorgimenti:

- Riorientare l'antenna ricevente

- Riposizionare la centralina di allarme rispetto al ricevitore

- Allontanare la centralina di allarme dal ricevitore

- Collegare la centralina di allarme ad un'altra presa in modo che sia in un circuito diverso da quello del ricevitore.

Se necessario, contattare il proprio rivenditore o un installatore radio/TV qualificato per ulteriori consigli. L'utente può trovare utile il seguente libretto preparato da FCC:<br>"How to identify and Resolve Radio/Televisio

Il presente dispositivo digitale di classe B è conforme alle norme CAN ICES-3(b)/nmb-3(b).

EN50131-1 Grado 2/Classe II

La tastiera HS2TCHPRO(BLK) è stata certificata da Telefication in conformità con gli standard EN50131-1:2006 + A1:2009 + A2:2017, EN50131-3:2009 per il Grado 3, Classe II.

Nota: Per le installazioni conformi allo standard EN50131, le seguenti funzioni (attivate con i pulsanti di emergenza della tastiera) devono essere disabilitate:

- Funzione allarme incendio

- Funzione allarme ausiliario (medico)

- Funzione allarme panico

© 2018 Tyco Security Products. Tutti i diritti riservati, Canada • www.dsc.com

Marchi, loghi e marchi di servizio presenti in questo documento sono registrati negli Stati Uniti [o in altri paesi]. Ogni uso improprio dei marchi è severamente vietato e Tyco farà valere i propri diritti di proprietà intellettuale nei limiti consentiti dalla legge, incluso l'avvio di azioni penali, ove necessario. Tutti i marchi non di proprietà di Tyco sono di proprietà dei rispettivi titolari e sono utilizzati con il loro permesso in base alle leggi in vigore. La disponibilità del prodotto e le specifiche sono soggette a modifiche senza preavviso.

I prodotti reali possono differire dalle foto. Non tutti i prodotti includono tutte le funzionalità. La disponibilità varia in base alla regione; contattare il rappresentante delle vendite locale.

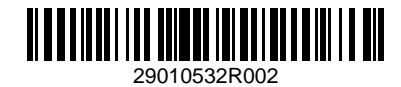

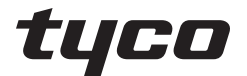

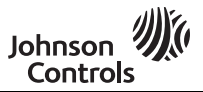

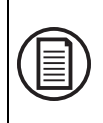

Ga om de volledige gebruiksaanwijzing te downloaden en om uw product te registreren naar: www.dsc.com/m/29010527 of scan de QR-code rechts.

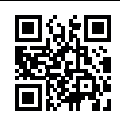

## **Gebruikshandleiding HS2TCHPRO/HS2TCHPROBLK-Touchscreen**

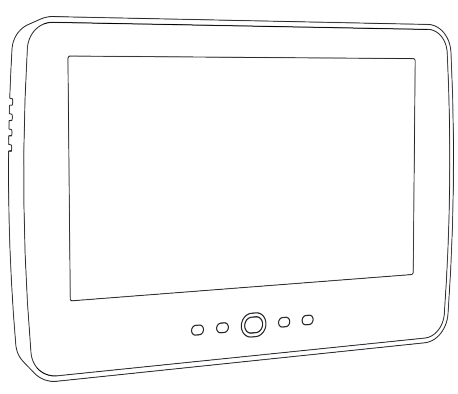

**Waarschuwing:** Deze handleiding bevat informatie over beperkingen wat betreft productgebruik, functie en informatie over de beperking van aansprakelijkheid van de fabrikant. De hele handleiding moet zorgvuldig worden gelezen.

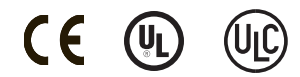

# **Veiligheidsvoorschriften**

Deze handleiding moet worden gebruikt in combinatie met de Gebruikshandleiding voor het compatibele alarmbedieningspaneel van de PowerSeries Pro: HS3032, HS3128, HS3248.

Zorg er altijd voor dat u de nieuwste versie van de gebruikershandleiding heeft. Bijgewerkte versies van deze gebruikershandleiding zijn verkrijgbaar door contact op te nemen met uw distributeur.

**Waarschuwing:** Lees en bewaar deze instructies! Volg alle WAARSCHUWINGEN EN INSTRUCTIES die in dit document en/of op het apparaat zijn vastgelegd.

### **Belangrijke veiligheidsinstructies**

Neem het onderstaande in acht, om het risico van brand, elektrische schokken en/of letsel te beperken:

- Mors geen vloeistof op het apparaat.
- <sup>l</sup> Probeer dit product niet zelf te repareren. Het openen of verwijderen van de afdekking kan u blootstellen aan gevaarlijke spanning of andere risico's. Laat onderhoud/reparaties uitsluitend uitvoeren door gekwalificeerd personeel. Open het apparaat nooit zelf.
- <sup>l</sup> Raak tijdens onweer het apparaat en de daarop aangesloten kabels niet aan; er kan zich een risico op elektrische schokken voordoen.
- <sup>l</sup> Gebruik het alarmsysteem niet om een gaslek te melden als het systeem zich in de buurt van de lekkage bevindt.

### **Regulier onderhoud en probleemoplossing**

Houd uw HS2TCHPRO/HS2TCHPROBLK-touchscreentoetsenpaneel in topconditie door alle instructies in deze handleiding en/of aangegeven op het product te volgen.

### **Voorzorgsmaatregelen**

Oefen geen overmatige kracht uit op het oppervlak van het scherm of de delen hieromheen, omdat hierdoor de tint van de kleuren kan variëren.

### **Reiniging**

- <sup>l</sup> Als het schermoppervlak verontreinigd is, adem op het oppervlak en veeg het af met een zacht, droog doekje. Indien dit niet voldoende is bevochtigt u een doekje met isopropylalcohol.
- <sup>l</sup> Gebruik geen schuurmiddelen, water, verdunners, oplosmiddelen, spuitbussen (spuitlak), aromatische oplosmiddelen, ketonen enz. die via openingen het HS2TCHPRO/HS2TCHPROBLK-touchscreentoetsenpaneel kunnen binnendringen en schade kunnen veroorzaken.

### **Probleemoplossing**

Soms hebt u een probleem met uw systeem. Als dit gebeurt, geeft uw alarmcontroller een foutmelding weer. Raadpleeg de meegeleverde lijst wanneer u een foutmelding op het scherm ziet. Als u extra hulp nodig hebt, neem dan voor onderhoud contact op met uw distributeur.

**Waarschuwing:** Het toetsenpaneel van het HS2TCHPRO/HS2TCHPROBLK-touchscreentoetsenpaneel moet geïnstalleerd en gebruikt worden in een omgeving met een maximale vervuilingsgraad 2 en overspanningscategorie II op ongevaarlijke locaties (alleen binnen). Het is ontworpen om alleen door onderhoudsmensen te worden geïnstalleerd, onderhouden en/of gerepareerd [onderhoudspersoneel wordt gedefinieerd als een persoon met de juiste technische opleiding en ervaring die noodzakelijk is om zich bewust te zijn van de gevaren waaraan die persoon kan worden blootgesteld bij het uitvoeren van een taak en maatregelen om de risico's voor die persoon of voor andere personen te beperken]. Er bevinden zich in dit apparaat geen onderdelen die door de eindgebruiker kunnen worden vervangen.

**Waarschuwing:** Blokkeer nooit de toegang tot de alarmcontroller waarop de apparatuur is aangesloten. Laat u door deze veiligheidsvoorschriften er niet van weerhouden contact op te nemen met de distributeur en/of de fabrikant voor verdere verduidelijking en/of antwoorden op uw vragen.

# **Snel aan de slag**

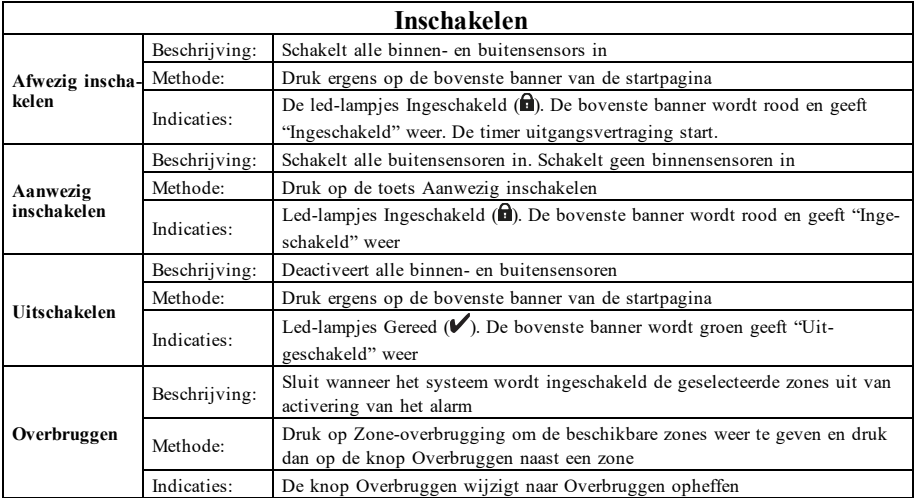

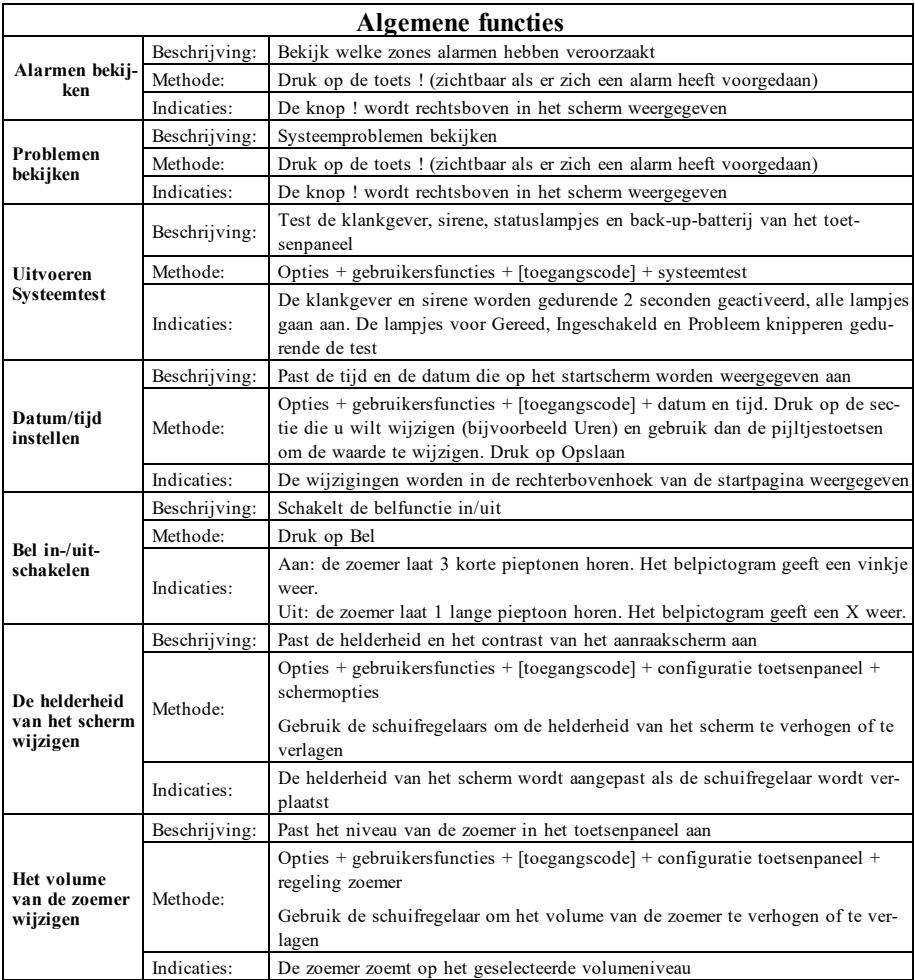

# **Inleiding**

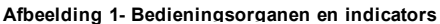

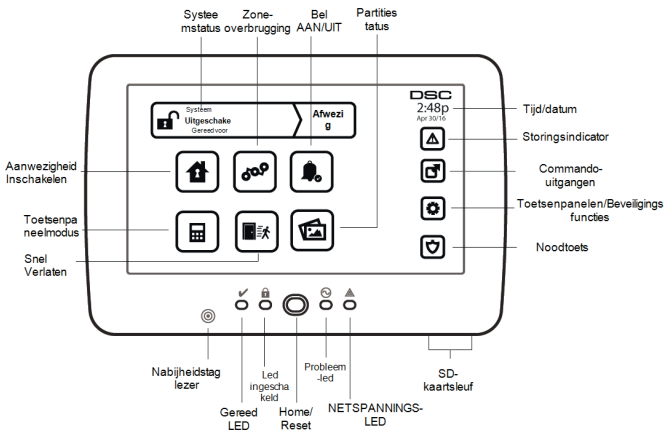

Het HS2TCHPRO/HS2TCHPROBLK-touchscreen is een interactief, aanraakgevoelig, lcd-kleurenscherm dat kan worden gebruikt voor ieder bedieningspaneel van de PowerSeries Pro. Vanwege de aangepaste eisen van individuele installaties, kunnen sommige functies anders werken dan hier wordt beschreven. Raadpleeg uw installatiehandleiding voor de details van uw specifieke installatie en deze gebruikershandleiding voor algemene beveiligingssysteem informatie.

### **Testen**

Om ervoor te zorgen dat uw systeem naar behoren blijft functioneren, moet u uw systeem wekelijks testen. Raadpleeg sectie "Uw systeem testen" in deze handleiding. Als uw systeem niet goed functioneert, neem dan contact op met uw installateur voor reparatie.

### **Bewaking**

Dit systeem is geschikt voor het verzenden van alarmen, problemen & noodinformatie naar een meldkamer. Als u per ongeluk een alarm af laat gaan, bel dan onmiddellijk de meldkamer om te voorkomen dat er ten onrechte actie wordt ondernomen.

### **Uw systeem gebruiken**

In dit deel vindt u aanvullende informatie over het gebruik van uw alarmsysteem.

### **Als het Alarm afgaat**

Het systeem kan 3 verschillende alarmgeluiden genereren:

- $\bullet$  Tijdelijk/gepulseerde sirene = brandalarm
- $\bullet$  4 pieptonen, 5-seconde pauze, 4 pieptonen = koolmonoxide alarm
- $\bullet$  Ononderbroken sirene = inbraak (Inbraakalarm)

**Opmerking:** De prioriteitsvolgorde van de signalen is brandalarm, koolstofmonoxide-alarm en medisch alarm en daarna het inbraakalarm.

**Opmerking:** Medisch alarm is stil. Dit zorgt alleen voor een alarmmelding naar de meldkamer.

### **Alarm voor indringing (Inbraak), continue sirene**

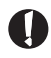

Als u niet zeker bent van het soort alarm, benader het dan voorzichtig! Als het alarm per ongeluk af gaat, voer dan uw toegangscode in om het alarm uit te schakelen. Bel uw meldkamer om uitzending te voorkomen.

### **Als het inbraakalarm per ongeluk was**

1. Voer uw toegangscode in om het alarm uit te schakelen. Als de code binnen 30 sec (of de geprogrammeerde waarde van de alarmverzendvertraging) is ingevoerd wordt verzending van het alarm naar de meldkamer geannuleerd.

2. Bel uw meldkamer om uitzending te voorkomen.

### **Brandalarm gepulseerde sirene**

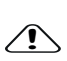

Voer onmiddellijk uw noodevacuatieplan uit!

Als het brandalarm per ongeluk af gaat (bijv. verbrande toast, badkamerstoom, enz.), voer dan uw toegangscode in om het alarm uit te schakelen. Bel uw meldkamer om uitzending te voorkomen. Vraag uw beveiligingsbedrijf of uw systeem is voorzien van branddetectie. Zie de sectie Sensoren opnieuw instellen om de detectoren opnieuw in te stellen.

### **Draadloos koolstofmonoxide-alarm**

Activering van het CO-alarm duidt op de aanwezigheid van koolmonoxide (CO), die fataal kan zijn. Tijdens een alarm knipperen de rode led op de CO-melder snel en de zoemer gaat herhaaldelijk af: 4 snelle pieptonen, 5 sec pauze, 4 snelle pieptonen. Tijdens een alarm gaat de sirene aangesloten op het bedieningspaneel ook herhaaldelijk af: 4 snelle pieptonen, 5 sec pauze, 4 snelle pieptonen. Het toetsenpaneel zal ook een hoorbare en zichtbare melding van het CO-alarm afgeven.

#### Als het alarm afgaat:

- 1. Stiltetoets bedienen.
- 2. Bel de hulpdiensten of de brandweer.
- 3. Ga onmiddellijk naar buiten of naar een open deur/raam.

**Waarschuwing:** Lees zorgvuldig de installatie-/gebruikershandleiding van uw koolmonoxidemelder om de noodzakelijke acties te bepalen die nodig zijn om uw veiligheid te garanderen en ervoor te zorgen dat de apparatuur correct werkt. Neem de in de handleiding opgenomen stappen op in uw evacuatieplan.

# **Storing**

Als er een probleemconditie wordt gedetecteerd, gaat het indicatielampje Probleem ( **!** ) of Systeem aan en piept het toetsenpaneel iedere 10 seconden. Druk de toets ( **!** ) om het piepen te stoppen. Druk ( **!** ) om de probleemconditie te zien. Het indicatielampje Probleem ( **!** ) of Systeem knippert. Het overeenkomstige indicatielampje licht op.

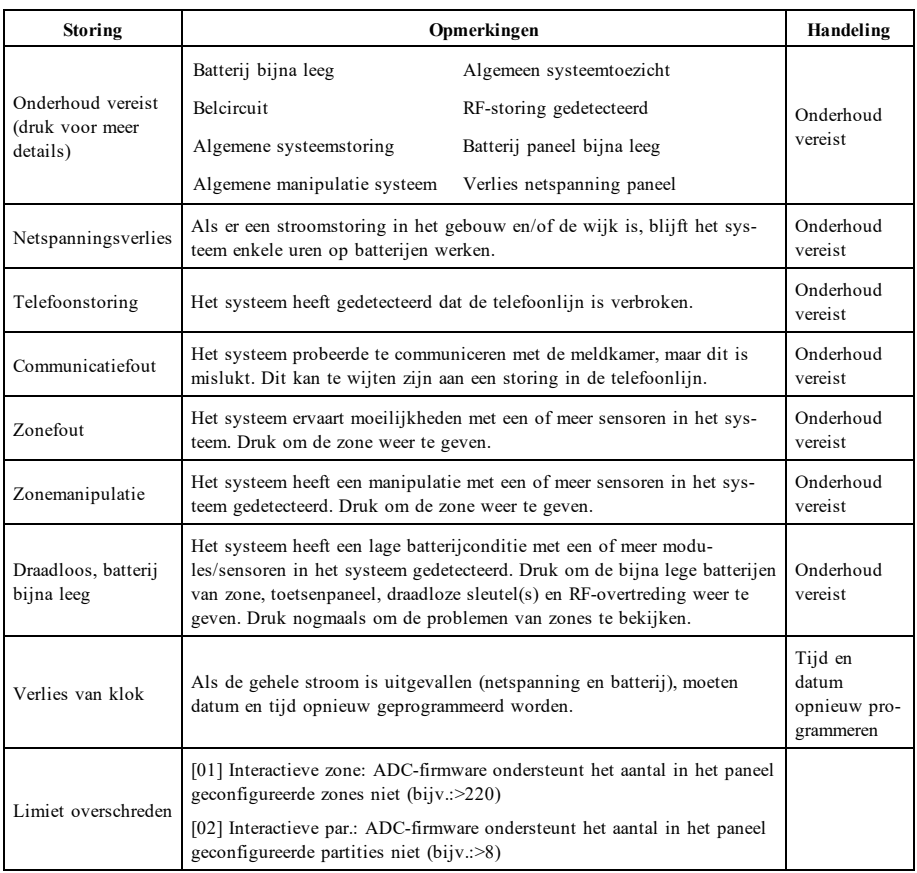

# **Aanvullende functies**

### **Foto's**

U kunt een diashow van te bekijken foto's op het toetsenpaneel aanmaken. De foto's worden toegevoegd met behulp van een SD-kaart (32 x 24 x 2,1 mm; niet inbegrepen). Zie online gebruikershandleiding voor meer informatie.

### **Snel vertrek**

Als het systeem is ingeschakeld en u wilt weg, gebruik dan de functie snel vertrek om te voorkomen dat het systeem wordt uitgeschakeld en weer wordt ingeschakeld. Tik op het pictogram Snel vertrek om deze functie te activeren. U hebt 2 minuten de tijd om het pand te verlaten via de uitgangsdeur. Wanneer de deur weer gesloten is, wordt de resterende vertrektijd afgebroken.

### **Tijd en datum programmeren**

Tik op Opties. Selecteer Gebruikersfuncties [mastercode] en selecteer dan Tijd & datum. Tik op de sectie die u wilt veranderen en gebruik de pijltoetsen omhoog/omlaag om de tijd/datum te veranderen. Eenmaal gereed drukt u op Opslaan.

### **Toetsenpaneelmodus**

Met deze functie kan het HS2TCHPRO/HS2TCHPROBLK-touchscreen als een traditioneel DSC-toetsenpaneel functioneren.

### **Deurbel (Bel inschakelen/uitschakelen)**

Het toetsenpaneel geeft de huidige toestand van de deurbelfunctie aan (ingeschakeld of uitgeschakeld). Tik op het pictogram "Bel" om de tegenovergestelde functie te kiezen. Drie pieptonen geven aan dat de bel AAN (ingeschakeld) is. Eén lange pieptoon geeft aan dat de bel UIT (uitgeschakeld) is.

**Opmerking:** De deurbelfunctie mag alleen worden gebruikt in de modus Uitgeschakeld.

### **Zoneoverbrugging**

Met dit scherm kunt u de status bekijken van de zones op het systeem.

### **Zonestatusindicatoren**

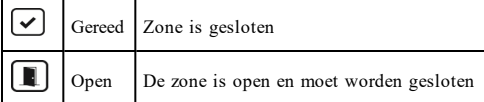

## **Optiemenu**

Ga naar de volgende functies door aan de rechterkant van de startpagina op Opties te drukken. Zie de online HS2TCHPRO/HS2TCHPROBLK-gebruiksaanwijzing voor meer informatie.

- Toegangscodes
- **Installateursmenu**
- **Gebruikersfuncties**
- <sup>l</sup> Bel ingeschakeld/uitgeschakeld
- Partitiestatus
- <sup>l</sup> Toetsenpaneelmodus

## **Toegangscodes**

Zie de online gebruikshandleiding van de HS2TCHPRO/HS2TCHPROBLK voor meer informatie.

## **Gebruikersfuncties**

Ga naar de volgende gebruikersfuncties door op Opties + Gebruikersfuncties + [Toegangscode] te drukken. Zie de online gebruikshandleiding van de HS2TCHPRO/HS2TCHPROBLK voor meer informatie.

### **Configuratie toetsenpaneel**

De volgende opties kunnen worden geconfigureerd:

**Weergaveopties:** hiermee kunnen de helderheid en de schermtime-out van het touchscreen worden ingesteld, evenals de schermbeveiligingsopties.

**Zoemerbeheer:** hiermee kan het volume van de zoemer van het touchscreen worden ingesteld. Opmerking: Het volume van de zoemer mag voor SIA CP-01 niet op de minimale instelling worden gezet.

**Opmerking:** Het niveau van de zoemer mag bij UL/ULC-installaties niet van het standaardniveau worden gewijzigd.

**Fotolijst:** hiermee kunnen de foto's worden geselecteerd die in de diashow worden weergegeven.

**Kalibratie:** hiermee wordt het touchscreen gekalibreerd.

**Klokmodus:** hiermee wordt de digitale klok weergegeven.

**Reinigingsmodus:** hiermee kan de gebruiker het scherm aanraken (d.w.z. reinigen) zonder functies in- of uit te schakelen. Het scherm blijft gedurende 30 seconden in deze modus en keert daarna terug naar het scherm configuratie Toetsenpaneel.

Startpagina: kan in een van twee verschillende weergaves worden geconfigureerd, Klassiek (vierkante toetsen) en Modern (rondeau).

## **Bel ingeschakeld/uitgeschakeld**

**Deurbel:** Tik op het belpictogram om de deurbelfunctie AAN/UIT te zetten. 3 piepjes geven aan dat de bel AAN staat. 1 lange piep geeft aan dat de bel UIT staat.

## **Partitiestatus**

Druk om de Partitiestatus te bekijken op Opties, Gebruikersfuncties en dan Partitiestatus. Het toetsenpaneel toont de algemene status voor maximaal 8 partities, afhankelijk van de configuratie van uw systeem. Iedere partitie wordt met zijn huidige status geïdentificeerd.

## **Toetsenpaneelmodus**

Met deze functie kan het HS2TCHPRO/HS2TCHPROBLK-touchscreen als een traditioneel DSC-toetsenpaneel functioneren.

# **Noodtoetsen**

Wanneer de noodtoets wordt ingedrukt, wordt een nieuw scherm weergegeven met:

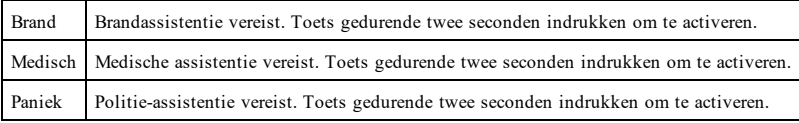

**Belangrijk:** De medische en paniektoetsen zijn standaard AAN. De brandtoets werkt niet, tenzij hij door de installateur is geprogrammeerd. Vraag uw installateur of de brand- medische en paniektoetsen zijn ingeschakeld.

# **Uw systeem testen**

**Opmerking:** Als u een systeemtest wilt uitvoeren, neem dan contact op met uw meldkamer om ze op de hoogte te stellen van wanneer u begint en wanneer u de test beëindigt.

## **Uw toetsenpaneelklankgever en sirene testen**

De systeemtest voert een controle van twee seconden uit van de toetsenpaneelklankgever en deurbel of sirene, in aanvulling op het testen van de statuslampen op het toetsenpaneel en de paneelback-up-batterij.

1. Druk op Opties, Gebruikersfuncties [mastercode] en vervolgens op Systeemtest. Het volgende doet zich voor:

- Het systeem activeert gedurende twee seconden iedere klankgever van het toetsenpaneel en alle bellen/sirenes. Alle lampjes van het toetsenpaneel gaan AAN.

- De leds Gereed, Ingeschakeld en Probleem knipperen tijdens de duur van de test.
- 2. Druk op [#] om het functiemenu te verlaten.

## **Het volledige systeem testen**

Alle rookmelders in deze installatie moeten eenmaal per jaar worden getest door uw rookmelderinstallateur of dealer om er zeker van te zijn dat ze goed functioneren.

**Opmerking:** Als uw systeem niet goed functioneert, neem dan contact op met uw installatiebedrijf voor onmiddellijke reparatie.

- 1. Voorafgaand aan het testen moet u ervoor zorgen dat het systeem is uitgeschakeld en het Gereed-lampje brandt.
- 2. Sluit alle zones zodat het systeem terugkeert naar de status Gereed.
- 3. Voer een systeemtest uit door de volgende stappen te volgen in de sectie "Uw toetsenpaneelklankgever en sirene testen".
- 4. Activeer om de zones te testen achtereenvolgens iedere detector (open bijvoorbeeld iedere deur/ieder raam of loop in het gebied van de bewegingsdetectoren).

Op een HS2TCHPRO/HS2TCHPROBLK-toetsenpaneel wordt het volgende bericht weergegeven als elke zone (melder) wordt geactiveerd: "Gereed om te forceren" of "Niet gereed". Gebruik de toets zonestatus om te bekijken welke zones open zijn. Het bericht verdwijnt zodra de zones worden gesloten.

**Opmerking:** Sommige opties die hierboven worden beschreven werken niet tenzij ingeschakeld door uw installateur. Vraag uw installateur welke opties op uw systeem werkzaam zijn.

## **Modus Looptest**

De installateur kan een modus Looptest voor het systeem initiëren. In de Looptestmodus knipperen de leds Gereed, Ingeschakeld en Probleem om aan te geven dat de looptest actief is. Wanneer het systeem automatisch de looptestmodus beëindigt, wordt dit aangegeven met een geluidssignaal (5 piepjes elke 10 seconden), dat 5 minuten vóór het einde van de test begint.

## **Licentieovereenkomst**

BELANGRIJK - ZORGVULDIG LEZEN: DSC software, die met of zonder producten en componenten is aangeschaft, is auteursrechtelijk beschermd en wordt aangeschaft onder de volgende licentievoorwaarden:

- Deze "End-User License Agreement" (Licentieovereenkomst eindgebruiker of "EULA") is een juridische overeenkomst tussen u (het bedrijf, de persoon of de entiteit die<br>de software en enige gerelaterde hardware heeft verworv

- Als het DSC-softwareproduct ("SOFTWAREPRODUCT" of "SOFTWARE") samen met HARDWARE moet worden geleverd en dit NIET samen met nieuwe<br>HARDWARE is geleverd, dan mag u het SOFTWAREPRODUCT niet gebruiken, kopiëren of installer

- Software die samen met het SOFTWAREPRODUCT wordt geleverd, en die valt onder een afzonderlijke gebruikersovereenkomst, wordt aan u in licentie gegeven onder de voorwaarden van die licentieovereenkomst.

- Door het SOFTWAREPRODUCT te installeren, te kopiëren, te downloaden, op te slaan, te openen of anderszins te gebruiken, stemt u er onvoorwaardelijk mee in gebon-<br>den te zijn aan de voorwaarden in deze overeenkomst, zelfs den te zijn aan de voorwaarden in deze overeenkomst, zelfs als deze overeenkomst wordt beschouwd als een wijziging van enige eerdere overeenkomst of contract. Indien u<br>niet instemt met de bepalingen van deze overeenkomst, gebruiken.

#### LICENTIE SOFTWAREPRODUCT

Het SOFTWAREPRODUCT wordt zowel beschermd door auteursrechtwetgeving en internationale auteursrechtverdragen als door andere wetgeving en verdragen met<br>betrekking tot intellectueel eigendom. Het SOFTWAREPRODUCT wordt niet

#### 1. LICENTIEVERLENING Deze gebruiksrechtovereenkomst verleent u de volgende rechten:

(a)Installatie en gebruik van de Software: voor elke licentie die u aanschaft, mag u slechts één kopie van het SOFTWAREPRODUCT installeren.

(b)Opslag/Netwerkgebruik - het SOFTWAREPRODUCT mag niet gelijktijdig worden geïnstalleerd, geopend, weergegeven, uitgevoerd, gedeeld of gebruikt op of vanaf ver-<br>schillende computers, zoals een werkstation, terminal of and

(c)Reservekopie - U kunt reservekopieën van het SOFTWAREPRODUCT maken, maar U mag te allen tijde per licentie slechts één kopie hebben. U mag de reservekopie uitsluitend voor archiveringsdoeleinden gebruiken. Behalve voor zover dit expliciet in deze overeenkomst wordt toegestaan, mag u verder geen kopieën maken van het<br>SOFTWAREPRODUCT, inclusief de gedrukte materialen die met d

#### 2. BESCHRIJVING VAN ANDERE RECHTEN EN BEPERKINGEN

(a) Beperking op reverse-engineering, decompileren en disassembleren - u mag het SOFTWAREPRODUCT niet onderwerpen aan reverse-engineering, decompileren en dis-<br>wijzigingen aan de software anaheregen zonder de schriftelijke

(b) Scheiding van componenten - het SOFTWAREPRODUCT wordt als een enkel product in licentie gegeven. De componenten mogen niet worden gescheiden voor gebruik op meer dan één HARDWARE-eenheid.

(c) Een enkel, GEÏNTEGREERD PRODUCT - als u deze SOFTWARE met HARDWARE hebt verkregen, is het SOFTWAREPRODUCT in licentie gegeven met de<br>HARDWARE als een enkel geïntegreerd product. In dat geval mag het SOFTWAREPRODUCT all EULA is uiteengezet.

(d) Verhuur: u mag het SOFTWAREPRODUCT niet verhuren, in lease geven of uitlenen. U mag het niet beschikbaar stellen aan anderen of het op een server of website plaatsen.

(e) Overdracht van het Softwareproduct - u mag al uw rechten die voortvloeien uit deze overeenkomst uitsluitend als onderdeel van een permanente verkoop of overdracht van de HARDWARE overdragen, op voorwaarde dat u geen exemplaar behoudt, u het volledige SOFTWAREPRODUCT overdraagt (inclusief alle onderdelen, de media en<br>het gedrukte materiaal, alle opwardteringen en deze overenkomst), e

(f) Beëindiging - zonder afbreuk te doen aan andere rechten, mag DSC deze overeenkomst beëindigen als u zich niet houdt aan de bepalingen en voorwaarden van deze over-<br>eenkomst. In dat geval dient u alle exemplaren en alle

(g) Handelsmerken - aan deze overeenkomst kunt u geen rechten ontlenen in verband met handelsmerken of dienstmerken van DSC of haar leveranciers.

#### 3. AUTEURSRECHT

Alle rechten met betrekking tot de titel en het intellectuele eigendom van het SOFTWAREPRODUCT (inclusief, maar niet beperkt tot alle afbeeldingen, foto's en tekst die in het SOFTWAREPRÖDUCT zijn opgenomen), alsmede de begeleidende gedrukte materialen en alle kopieën van het SOFTWAREPRODUCT, berusten bij DSC of<br>zijn leveranciers. U mag de bij het SOFTWAREPRODUCT gevoegde drukwerken n

#### 4. EXPORTBEPERKINGEN

U stemt ermee in het SOFTWAREPRODUCT naar geen enkel(e) land, persoon of entiteit te zullen exporteren of herexporteren waarvoor in Canada exportbeperkingen van kracht zijn.

#### 5. TOEPASSELIJK RECHT:

voor deze softwarelicentieovereenkomst geldt het recht van de provincie Ontario, Canada.

#### 6. ARBITRAGE

geschillen voorkomend uit of in verband met deze Overeenkomst worden definitief en bindend bepaald door arbitrage in overeenstemming met de Arbitration Act, en de par-<br>tijen stemmen ermee in gebonden te zijn aan de besliss

#### 7. BEPERKTE GARANTIE

(a) GEEN GARANTIE - DSC VERSTREKT DE SOFTWARE "IN DE HUIDIGE VORM" ZONDER GARANTIE. DSC GARANDEERT NIET DAT DE<br>SOFTWARE ZAL VOLDOEN AAN UW VEREISTEN, OF DAT DE WERKING VAN DE SOFTWARE ZONDER ONDERBREKINGEN OF FOUTEN ZAL ZIJN.

(b) WIJZIGINGEN IN BESTURINGSOMGEVING - DSC is niet verantwoordelijk voor problemen die zijn ontstaan door wijzigingen in de besturingskenmerken van de<br>HARDWARE, of voor problemen met de interactie tussen het SOFTWAREPRODU (c) BEPERKING VAN AANSPRAKELIJKHEID; GARANTIE GEEFT RISICOVERDELING AAN - IN ELK GEVAL, INDIEN ENIGE WET GARANTIES MET

ZICH MEEBRENGT DIE NIET IN DEZE LICENTIEOVEREENKOMST WORDEN VERMELD, ZAL DE VOLLEDIGE AANSPRAKELIJKHEID VAN DSC KRACHTENS ENIGE BEPALING IN DEZE LICENTIEOVEREENKOMST TEN HOOGSTE HET BEDRAG ZIJN DAT U HEEFT BETAALD VOOR DE LICENTIE VAN HET SOFTWAREPRODUCT EN VIJF CANADESE DOLLARS (CAD \$ 5,00). BEPAALDE RECHTSGEBIEDEN STAAN GEEN UITSLUITING<br>OF BEPERKING VAN AANSPRAKELIJKHEID VOOR GEVOLGSCHADE OF INCIDENTELE SCHADE TOE. HIERDOOR KAN HET ZIJN D BOVENSTAANDE BEPERKING NIET VOOR U GELDT.

(d) AANSPRAKELIJKHEIDSVERKLARING - DEZE GARANTIE BEVAT DE VOLLLEDIGE GARANTIE EN VERVANGT ENIGE ANDERE GARANTIES, ÈXPLICIET OF IMPLICIET (INCLUSIEF ALLE GARANTIES VAN VERKOOPBAARHEID OF GESCHIKTHEID VOOR EEN BEPAALD DOEL) EN ALLE<br>ANDERE VERPLICHTINGEN EN VERANTWOORDELIJKHEDEN VAN DE KANT VAN DSC. DSC BIEDT GEEN ANDERE GARANTIES. ER MA WORDEN AANGENOMEN DAT DSC ANDEREN TOESTEMMING GEEFT TE BEWEREN NAMENS DSC TE HANDELEN OM DEZE GARANTIE AAN TE PASSEN OF TE WIJZIGEN, ER MAG OOK NIET WORDEN AANGENOMEN DAT ER ANDERE GARANTIES OF AANSPRAKELIJKHEID BESTAAT AANGAANDE DIT SOFTWAREPRODUCT.

(e) UITSLUITING VAN RECHTSMIDDELEN EN BEPERKING VAN GARANTIE - IN GEEN GEVAL IS DSC AANSPRAKELIJK VOOR SPECIALE, ÌŃCIDENTELE OF INDIRECTE SCHADE OP BASIS VAN GARANTIEBREUK, CONTRACTBREUK, NALATIGHEID, RISICOAANSPRAKELIJKHEID, OF<br>ENIG ANDER JURIDISCH PRINCIPE. DERGELIJKE SCHADE OMVAT, MAAR IS NIET BEPERKT TOT, WINSTDERVING, VERLIES VA SOFTWAREPRODUCT OF DE BIJBEHORENDE APPARATUUR, KAPITAALKOSTEN, KOSTEN VAN VERVANGENDE APPARATUUR, FACILITEITEN OF DIENSTEN, STILSTAND, TIJD VAN DE KOPER, CLAIMS VAN DERDEN, WAARONDER KLANTEN, EN SCHADE AAN EIGENDOMMEN.

WAARSCHUWING: DSC raadt aan om het gehele systeem regelmatig volledig te testen. Het is echter mogelijk dat dit SOFTWAREPRODUCT ondanks regelmatige<br>tests en ten gevolge van, maar niet beperkt tot, criminele manipulatie of

VOORZICHTIG: Veranderingen of aanpassingen die niet uitdrukkelijk zijn goedgekeurd door DSC kunnen de bevoegdheid van de gebruiker om deze apparatuur te bedienen

nietig verklaren. etuur genereert en gebruikt radiofrequentie-energie en kan deze uitstralen en als deze niet nauwgezet volgens de instructies van de fabrikant wordt geïnstalleerd en gebruikt, dan kan deze interferentie met radio- en televisieontvangst veroorzaken. De apparatuur is getest op type en er is vastgesteld dat deze voldoet aan de limieten<br>voor Klasse B-apparatuur in overeenstemming met de installatie in een redelijke bescherming tegen dergelijke interferentie te voorzien. Er is echter geen garantie dat er zich in een bepaalde installatie geen interferentie voor-<br>doet. Als deze apparatuur schadelijke storing gebruiker aangemoedigd te proberen de storing te verhelpen door een of meer van de volgende maatregelen uit te voeren:

- Heroriëntatie van de ontvangstantenne.

- De alarmbediening verplaatsen ten opzichte van de ontvanger

- De alarmbediening wegbewegen van de ontvanger

- De alarmbediening aansluiten op een ander stopcontact, zodat de alarmbediening en ontvanger zich op andere circuits bevinden.

De gebruiker dient indien nodig de dealer of een ervaren radio-/tv-technicus te raadplegen voor aanvullende suggesties. De gebruiker kan het volgende door de FCC opge-<br>stelde boekje nuttig vinden: "How to Identify and Reso

Dit digitale apparaat van Klasse B voldoet aan CAN ICES-3 (b)/NMB-3 (b).

EN50131-1 Kwaliteit 3/Klasse II

Het toetsenpaneel model HS2TCHPRO/HS2TCHPROBLK is gecertificeerd door Telefication volgens EN50131-1:2006 + A1:2009 + A2:2017, EN50131-3:2009 gecertificeerd voor Graad 3, Klasse II.

Opmerking: Bij installaties die voldoen aan EN50131 moeten de volgende functies (geïnitieerd vanaf de noodtoetsen op het toetsenpaneel) worden uitgeschakeld: - De functie brandalarm

- De functie aanvullend (medisch) alarm

- De functie paniekalarm

© 2018 Tyco Security Products Alle rechten voorbehouden Toronto, Canada • www.dsc.com

De in dit document opgenomen handelsmerken, logo's en dienstmerken zijn geregistreerd in de Verenigde Staten [of andere landen]. Elk misbruik van de handelsmerken is ten strengste verboden en Tyco zal zijn intellectuele eigendomsrechten op agressieve wijze handhaven in de ruimste zin van de wet, met inbegrip van strafrechtelijke vervolging waar nodig. Alle handelsmerken die niet het eigendom zijn van Tyco zijn het eigendom van hun respectieve eigenaren en worden gebruikt met toestemming of toegestaan onder de toepasselijke wetgeving. Productaanbiedingen en specificaties kunnen zonder voorafgaande kennisgeving worden gewijzigd.

Feitelijke producten kunnen afwijken van de foto's. Niet alle producten beschikken over alle functies. Beschikbaarheid kan per regio verschillen; neem contact op met uw vertegenwoordiger.

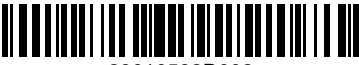

29010532R002